### Dell Latitude E6320 – Priro**č**nik za lastnike

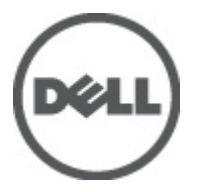

Regulativni model P12S Regulativni tip P12S001

### <span id="page-1-0"></span>Opombe, previdnostni ukrepi in opozorila

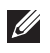

OPOMBA: OPOMBA označuje pomembne informacije, ki vam pomagajo bolje izkoristiti računalnik.

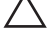

POZOR: PREVIDNOSTNI UKREP ozna**č**uje možnost poškodb strojne opreme ali izgube podatkov, **č**e ne upoštevate navodil.

Opozorilo: OPOZORILO ozna**č**uje možnost poškodb lastnine, telesnih poškodb ali smrti. Æ.

#### Informacije v tem dokumentu se lahko spremenijo brez predhodnega obvestila. **©** 2011 Dell Inc. Vse pravice pridržane.

Vsakršno razmnoževanje tega gradiva brez pisnega dovoljenja družbe Dell Inc. je strogo prepovedano.

Blagovne znamke uporabljene v tem dokumentu: Dell™, logotip DELL, Dell Precision™, Precision ON™, ExpressCharge™, Latitude™, Latitude ON™, OptiPlex™, Vostro™, and Wi-Fi Catcher™ do blagovne znamke družbe Dell Inc. Intel®, Pentium®, Xeon®, Core™, Atom™, Centrino® in Celeron® so registrirane blagovne znamke družbe Intel Corporation v ZDA in drugih državah. AMD® je registrirana blagovna znamka in AMD Opteron™, AMD Phenom™, AMD Sempron™, AMD Athlon™, ATI Radeon™ in ATI FirePro™ so blagovne znamke družbe Micro Devices, Inc. Microsoft®, Windows®, MS-DOS®, Windows Vista®, gumb start operacijskega sistema Windows Vista start in Office Outlook® so bodisi blagovne znamke ali registrirane blagovne znamke družbe Microsoft Corporation v Združenih državah in/ali drugih državah. Blu-ray Disc™ je blagovna znamka v lasti združenja Blu-ray Disc Association (BDA) in z licenco uporabljena za zgoščenke in predvajalnike. Oznaka Bluetooth® je registrirana blagovna znamk v lasti družbe Bluetooth® SIG, Inc. in kakršnakoli uporaba te oznake s strani družbe Dell Inc. je pod licenco. Wi-Fi® je registrirana blagovna znamka združenja Wireless Ethernet Compatibility Alliance, Inc.

Druge blagovne znamke in blagovna imena, ki so uporabljena v tem dokumentu, se nanašajo na subjekte, katerih last so oznake in imena izdelkov. Družba Dell Inc. zavrača kakršenkoli lastniški interes v blagovne znamke in blagovna imena, razen tistih, ki so v njeni lasti.

 $2011 - 07$ 

Rev. A00

### **Kazalo**

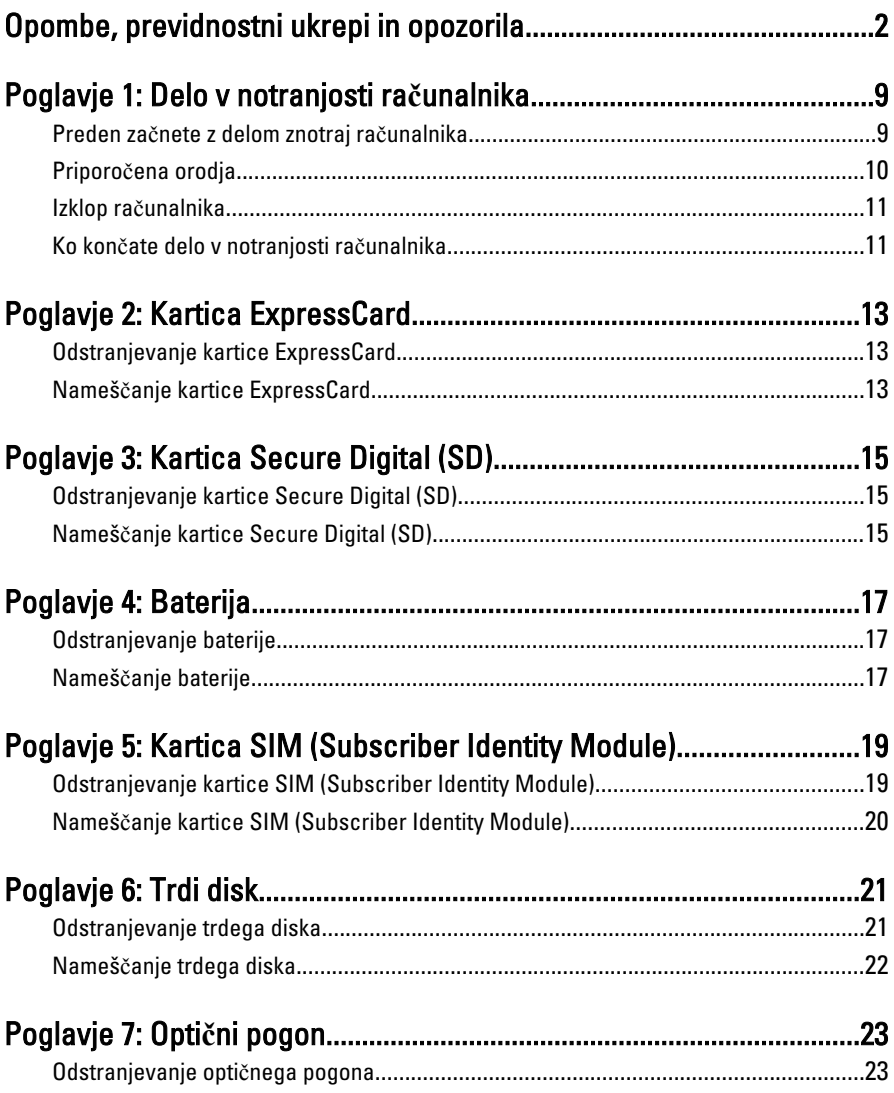

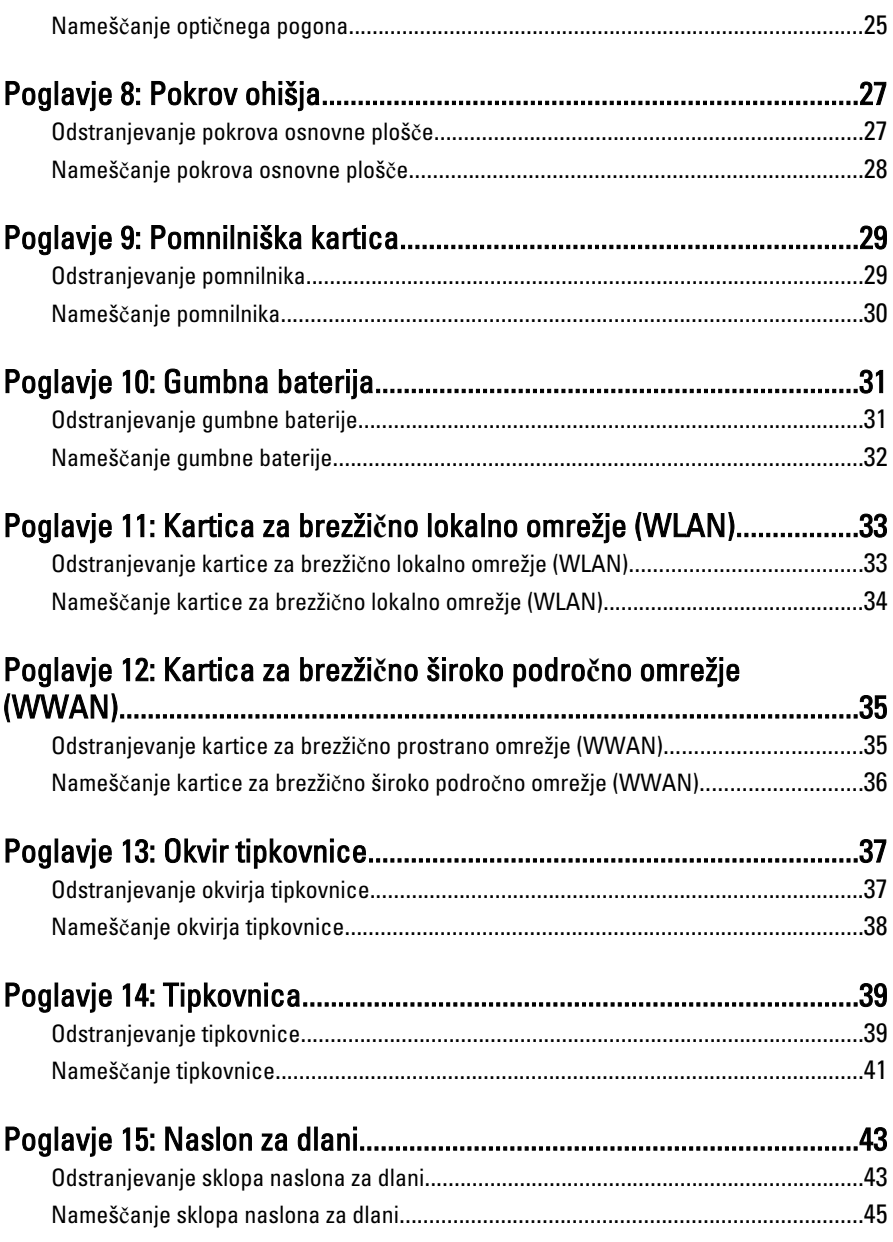

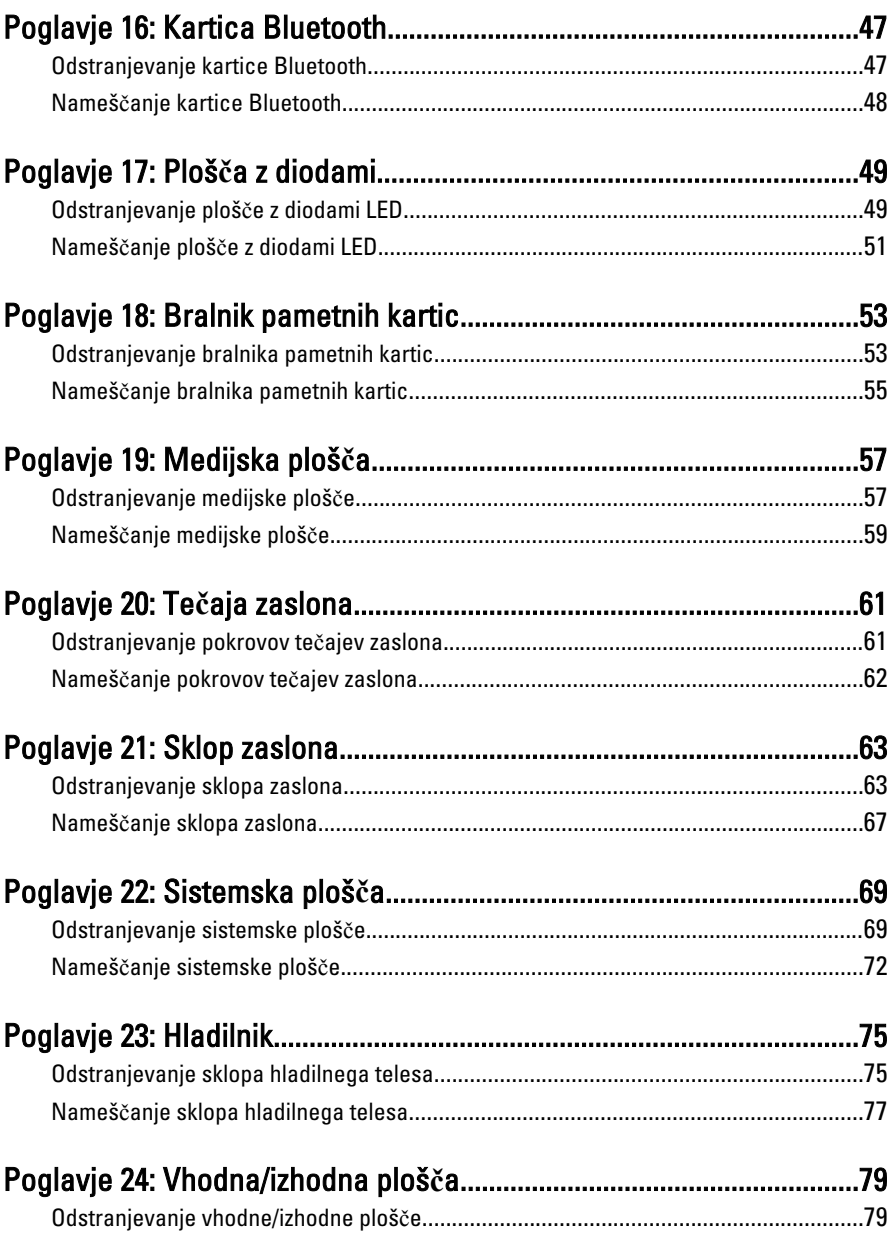

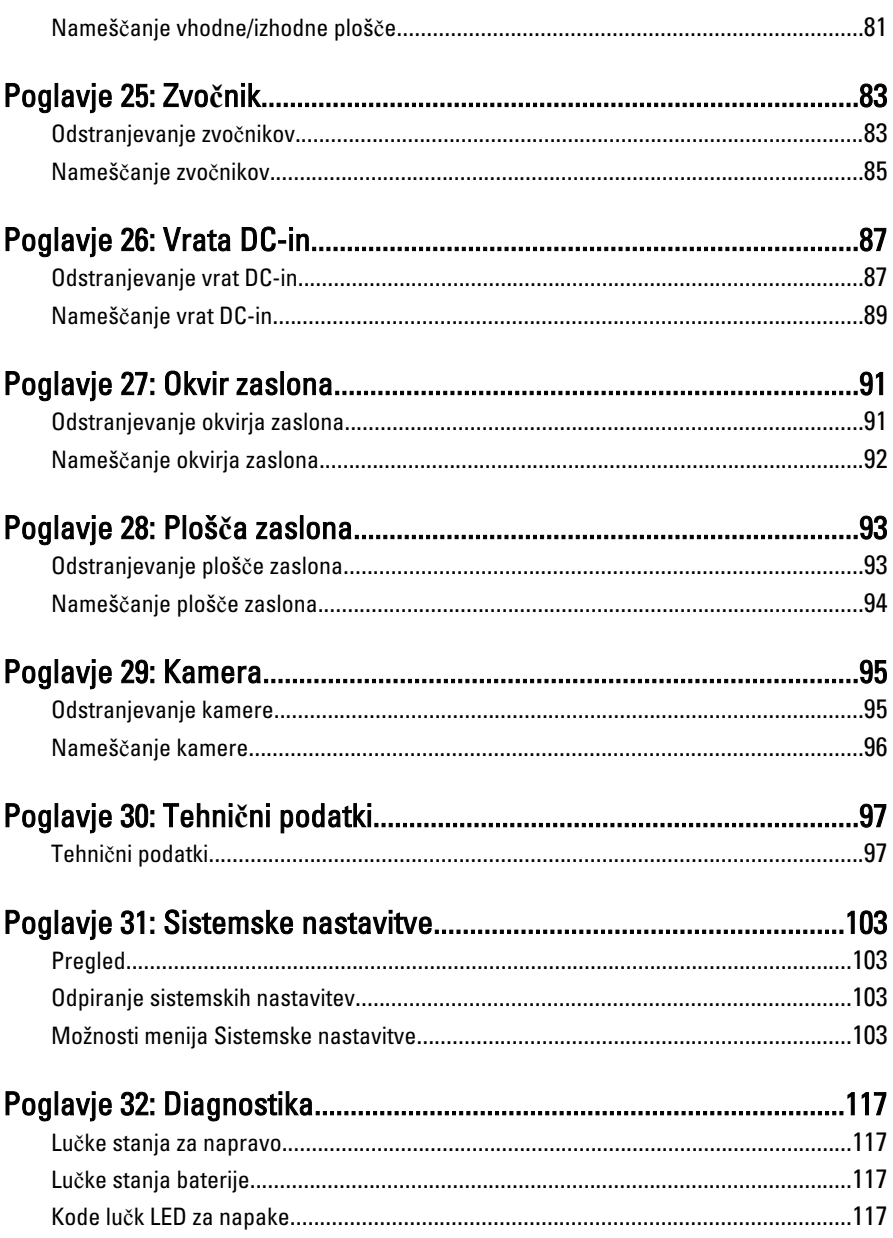

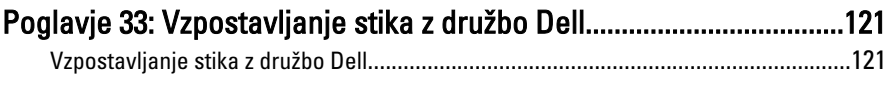

## <span id="page-8-0"></span>Delo v notranjosti ra**č**unalnika 1

### Preden za**č**nete z delom znotraj ra**č**unalnika

Upoštevajte ta varnostna navodila, da zaščitite računalnik pred morebitnimi poškodbami in zagotovite lastno varnost. Če ni drugače navedeno, se pri vseh postopkih, vključenih v ta dokument, predpostavlja, da so zagotovljeni naslednji pogoji:

- opravili ste korake v poglavju Delo v notranjosti računalnika,
- prebrali ste varnostna navodila, priložena vašemu računalniku.
- Komponento lahko zamenjate ali če ste jo kupili ločeno namestite tako, da postopek odstranitve izvedete v obratnem vrstnem redu.

Opozorilo: Pred posegom v notranjost ra**č**unalnika preberite varnostne informacije, ki so priložene ra**č**unalniku. Za dodatne informacije o varnem delu obiš**č**ite doma**č**o stran za skladnost s predpisi na naslovu www.dell.com/regulatory\_compliance.

POZOR: Ve**č**ino popravil lahko opravi samo pooblaš**č**eni serviser. Popravljate ali odpravljate lahko samo težave, ki so navedene v dokumentaciji izdelka ali po napotkih podpornega osebja preko elektronske storitve ali telefona. Škoda, ki je nastala zaradi popravil, ki jih družba Dell ni odobrila, garancija ne krije. Seznanite se z varnostnimi navodili, ki so priložena izdelku, in jih upoštevajte.

POZOR: Elektrostati**č**no razelektritev prepre**č**ite tako, da se ozemljite z uporabo traku za ozemljitev ali ob**č**asno dotaknete nepobarvane kovinske površine, na primer priklju**č**ka na hrbtni strani ra**č**unalnika.

 $\wedge$  POZOR: S komponentami in karticami ravnajte previdno. Ne dotikajte se komponent ali stikov na kartici. Kartico prijemajte samo za robove ali za kovinski nosilec. Komponente, kot je procesor, držite za robove in ne za nožice.

POZOR: Ko odklopite kabel, ne vlecite kabla samega, temve**č** priklju**č**ek na njem ali pritrdilno zanko. Nekateri kabli imajo priklju**č**ek z zaklopnimi jezi**č**ki; **č**e izklapljate tak kabel, pritisnite na zaklopni jezi**č**ek, preden izklopite kabel. Ko priklju**č**ke lo**č**ujete, poskrbite, da bodo poravnani, da se njihovi stiki ne zvijejo. Tudi preden priklju**č**ite kabel, poskrbite, da bodo priklju**č**ki na obeh straneh pravilno obrnjeni in poravnani.

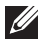

OPOMBA: Barva vašega računalnika in nekaterih komponent se lahko razlikuje od prikazane v tem dokumentu.

<span id="page-9-0"></span>Pred posegom v notranjost računalnika opravite naslednje korake, da se izognete poškodbam računalnika.

- 1. Delovna površina mora biti ravna in čista, da preprečite nastanek prask na pokrovu računalnika.
- 2. Izklopite računalnik (glejte poglavje [Izklop ra](#page-10-0)*č*unalnika).
- 3. Če je računalnik priklopljen v priklopno napravo (priključeno), kot je medijska baza ali ploščata baterija (dodatna oprema), ga odklopite.

#### POZOR: **Č**e želite izklopiti omrežni kabel, najprej odklopite kabel iz ra**č**unalnika in nato iz omrežne naprave.

- 4. Iz računalnika odklopite vse omrežne kable.
- 5. Odklopite računalnik in vse priključene naprave iz električnih vtičnic.
- 6. Zaprite prikazovalnik in postavite računalnik na ravno površino.

**OPOMBA:** V izogib poškodbe matične plošče, morate pred servisiraniem računalnika odstraniti baterijo.

- 7. Odstranite glavno baterijo.
- 8. Obrnite računalnik tako, da bo zgornja stran spet zgoraj.
- 9. Odprite zaslon.
- 10. Pritisnite gumb za vklop in vzpostavite delovanje matične plošče.

POZOR: Pred odpiranjem pokrova, vedno odklopite ra**č**unalnik iz stenske vti**č**nice, da s tem prepre**č**ite možnost elektri**č**nega udara.

POZOR: Preden se dotaknete **č**esarkoli znotraj ra**č**unalnika, se razelektrite tako, da se dotaknete nepobarvane kovinske površine, na primer kovine na zadnji strani ra**č**unalnika. Med delom se ob**č**asno dotaknite nepobarvane kovinske površine, da sprostite stati**č**no elektriko, ki lahko poškoduje notranje komponente.

11. Iz ustreznih rež odstranite pomnilniške kartice ExpressCard ali Smart Card.

### Priporo**č**ena orodja

Za postopke, navedene v tem dokumentu, boste verjetno potrebovali naslednja orodja:

- majhen ploščat izvijač,
- izvijač Phillips št. 0,
- izvijač Phillips št. 1,
- majhno plastično pero,
- Flash BIOS, CD za posodobitev programov.

### <span id="page-10-0"></span>Izklop ra**č**unalnika

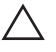

POZOR: Preden izklopite ra**č**unalnik, shranite in zaprite vse odprte datoteke ter zaprite vse odprte programe, da prepre**č**ite izgubo podatkov.

- 1. Zaustavite operacijski sistem.
	- V sistemu Windows Vista:

Kliknite Start <sup>(\* \*</sup> , nato kliknite puščico v spodniem desnem kotu menija Start, kot je prikazano spodaj, ter kliknite Shut Down (Zaustavitev sistema).

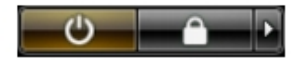

- V sistemu Windows XP: Kliknite Start → Turn Off Computer (Izklop ra**č**unalnika) → Turn Off (Izklop) . Računalnik se izklopi, ko se zaključi postopek zaustavitve operacijskega sistema.
- 2. Zagotovite, da so računalnik in vse priključene naprave izklopljene. Če se računalnik in priključene naprave ne izključijo samodejno ob zaustavitvi operacijskega sistema, pritisnite in 4 sekund držite gumb za vklop, da jih izklopite.

#### Ko kon**č**ate delo v notranjosti ra**č**unalnika

Ko dokončate kateri koli postopek zamenjave, zagotovite, da pred vklopom računalnika priključite zunanje naprave, kartice, kable itn.

#### POZOR: Uporabljajte samo baterijo, ki je zasnovana za ta ra**č**unalnik Dell, da ne poškodujete ra**č**unalnika. Ne uporabljajte baterij, ki so namenjene za druge Dellove ra**č**unalnike.

- 1. Priključite vse zunanje naprave, kot so podvojevalnik vrat, ploščata baterija ali medijska baza, in ponovno namestite vse kartice, kot je ExpressCard.
- 2. Priključite vse telefonske ali omrežne kable v računalnik.

### POZOR: Omrežni kabel priklju**č**ite tako, da najprej priklju**č**ite kabel v omrežno napravo in nato v ra**č**unalnik.

- 3. Ponovno namestite baterijo.
- 4. Računalnik in vse priključene naprave priključite v električne vtičnice.
- 5. Vklopite računalnik.

## <span id="page-12-0"></span>Kartica ExpressCard 2

### Odstranjevanje kartice ExpressCard

- 1. Sledite navodilom v razdelku [Pred posegi v notranjost ra](#page-8-0)*č*unalnika.
- 2. Pritisnite kartico ExpressCard, da jo sprostite iz računalnika.

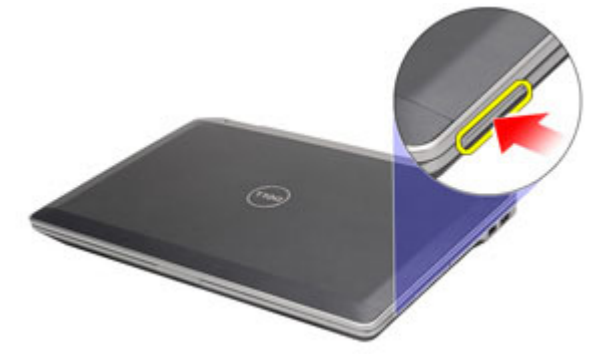

3. Izvlecite kartico ExpressCard iz računalnika.

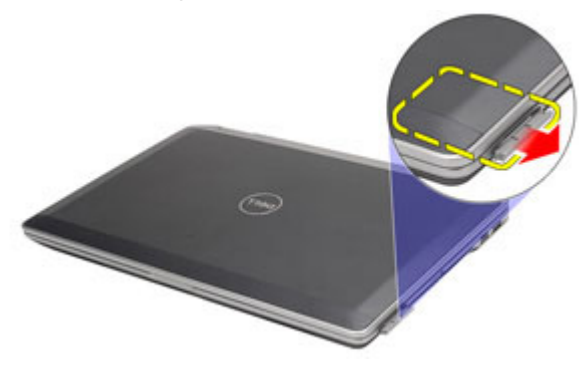

### Nameš**č**anje kartice ExpressCard

- 1. Kartico ExpressCard potisnite v režo tako, da se zaskoči.
- 2. Sledite navodilom v poglavju Ko kon*č*[ate delo v notranjosti ra](#page-10-0)*č*unalnika.

## <span id="page-14-0"></span>Kartica Secure Digital (SD) 3

### Odstranjevanje kartice Secure Digital (SD)

- 1. Sledite navodilom v razdelku [Pred posegi v notranjost ra](#page-8-0)*č*unalnika.
- 2. Pritisnite kartico SD, da jo sprostite iz računalnika.

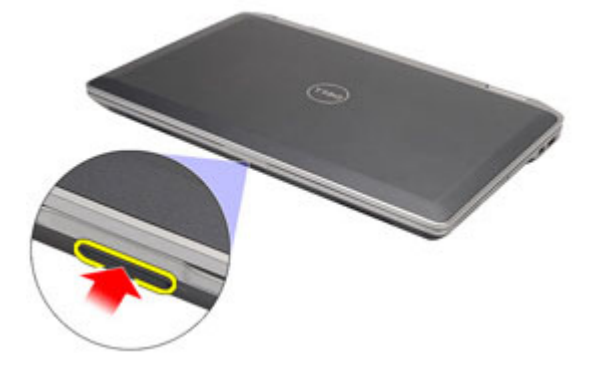

3. Izvlecite kartico SD iz računalnika.

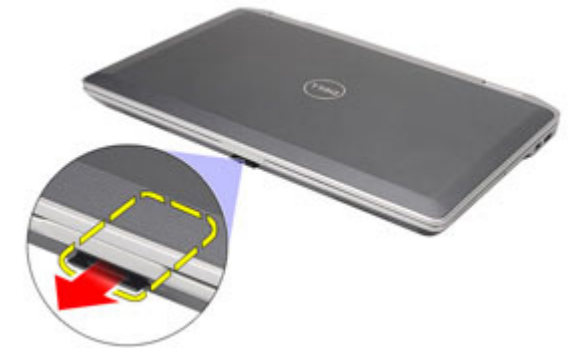

### Nameš**č**anje kartice Secure Digital (SD)

- 1. Potisnite kartico SD v režo tako, da se zaskoči.
- 2. Sledite navodilom v poglavju Ko kon*č*[ate delo v notranjosti ra](#page-10-0)*č*unalnika.

### <span id="page-16-0"></span>**Baterija**

### Odstranjevanje baterije

- 1. Sledite navodilom v razdelku [Pred posegi v notranjost ra](#page-8-0)*č*unalnika.
- 2. Potisnite zaklepa baterij tako, da odklenete baterijo.

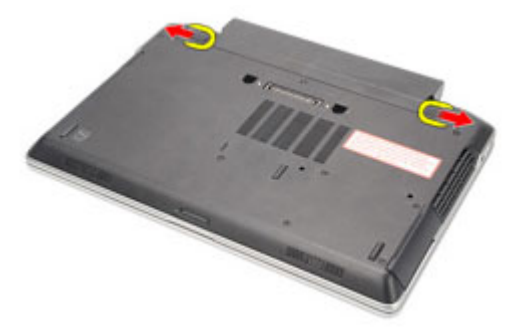

3. Baterijo potisnite ven in jo odstranite iz računalnika.

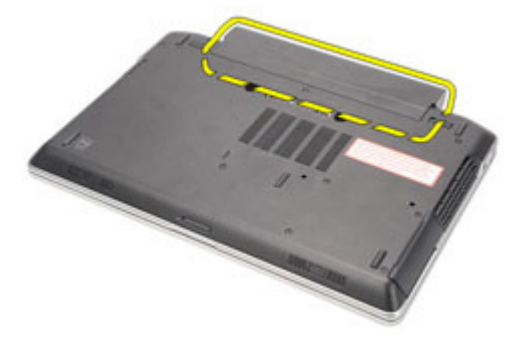

#### Nameš**č**anje baterije

- 1. Potisnite baterijo v režo tako, da se zaskoči.
- 2. Sledite navodilom v poglavju Ko kon*č*[ate delo v notranjosti ra](#page-10-0)*č*unalnika.

## <span id="page-18-0"></span>Kartica SIM (Subscriber Identity Module) 5

### Odstranjevanje kartice SIM (Subscriber Identity Module)

- 1. Sledite navodilom v razdelku [Pred posegi v notranjost ra](#page-8-0)*č*unalnika.
- 2. Odstranite baterijo.
- 3. Pritisnite kartico SIM, da jo sprostite iz računalnika.

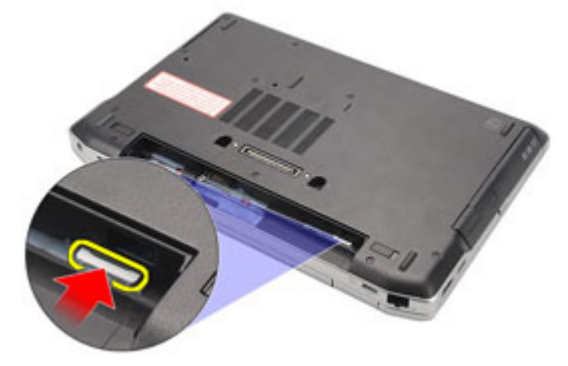

4. Izvlecite kartico SIM iz računalnika.

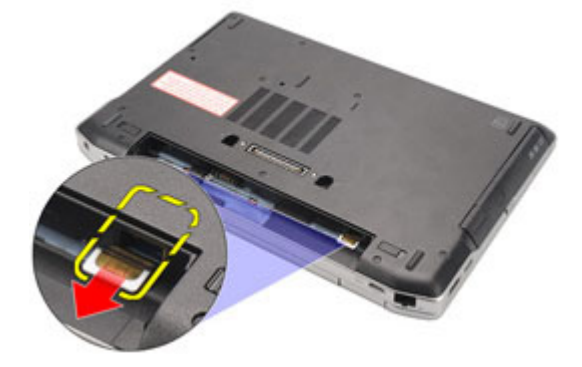

### <span id="page-19-0"></span>Nameš**č**anje kartice SIM (Subscriber Identity Module)

- 1. Potisnite kartico SIM v režo.
- 2. Namestite [baterijo](#page-16-0).
- 3. Sledite navodilom v poglavju Ko kon*č*[ate delo v notranjosti ra](#page-10-0)*č*unalnika.

# <span id="page-20-0"></span>Trdi disk 6

### Odstranjevanje trdega diska

- 1. Sledite navodilom v razdelku [Pred posegi v notranjost ra](#page-8-0)*č*unalnika.
- 2. Odstranite [baterijo](#page-16-0).
- 3. Odstranite vijake, s katerimi je trdi disk pritrjen v računalnik.

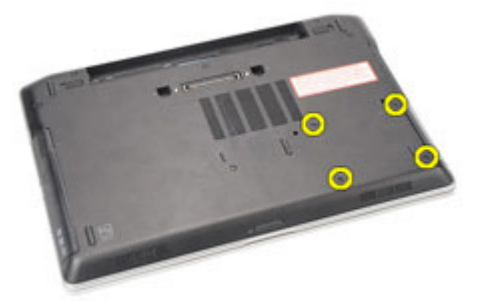

4. Trdi disk potisnite in odstranite iz računalnika.

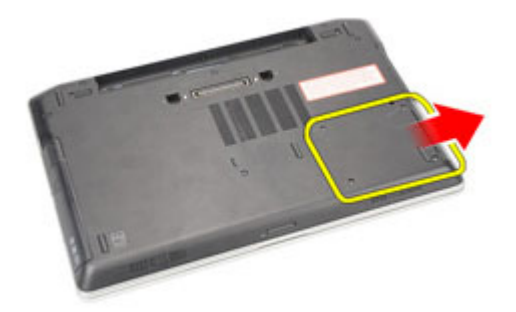

5. Odstranite vijak, s katerim je nosilec trdega diska pritrjen na trdi disk.

<span id="page-21-0"></span>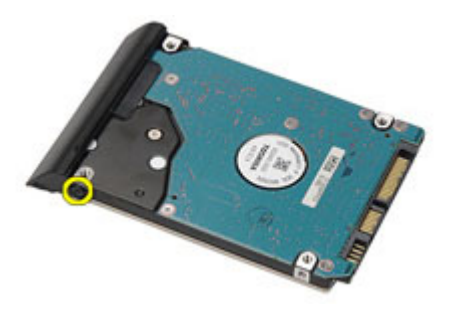

6. Nosilec trdega diska izvlecite in odstranite s trdega diska.

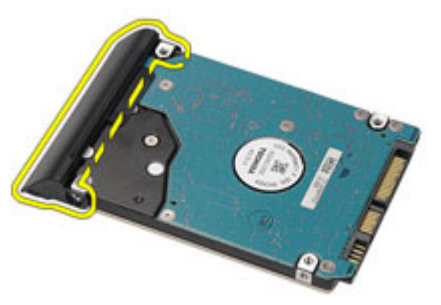

### Nameš**č**anje trdega diska

- 1. Namestite nosilec trdega diska na trdi disk.
- 2. Privijte vijake, s katerimi je nosilec trdega diska pritrjen na trdi disk.
- 3. Potisnite trdi disk v računalnik.
- 4. Ponovno namestite in privijte vijake, s katerimi je trdi disk pritrjen v računalnik.
- 5. Namestite [baterijo](#page-16-0).
- 6. Sledite navodilom v poglavju Ko kon*č*[ate delo v notranjosti ra](#page-10-0)*č*unalnika.

## <span id="page-22-0"></span>Opti**č**ni pogon 7

### Odstranjevanje opti**č**nega pogona

- 1. Sledite navodilom v razdelku [Pred posegi v notranjost ra](#page-8-0)*č*unalnika.
- 2. Pritisnite in sprostite zapah optičnega pogona.

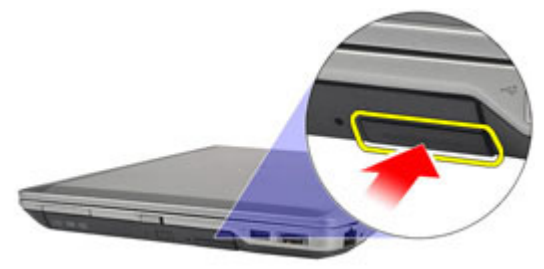

3. Optični pogon izvlecite iz računalnika.

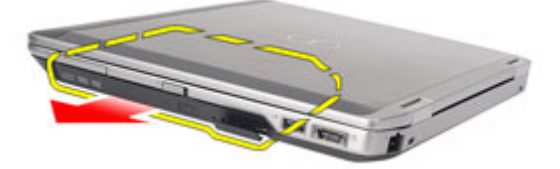

4. Vrata optičnega pogona povlecite z ene strani, da jih sprostite.

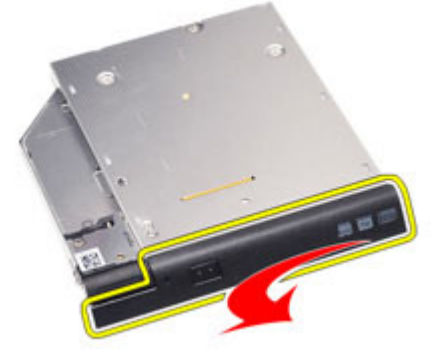

5. Vrata optičnega pogona povlecite za drugo stran, da jih popolnoma sprostite iz optičnega pogona.

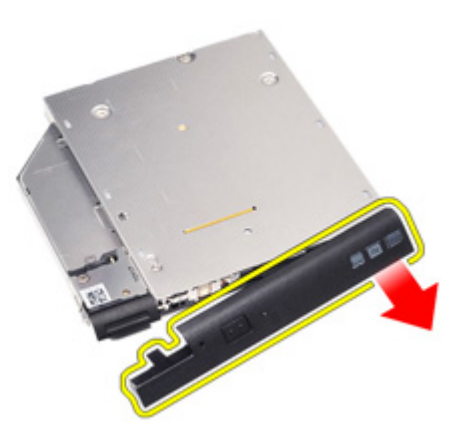

6. Odstranite vijak, ki zapah pogona pritrjuje na optični pogon.

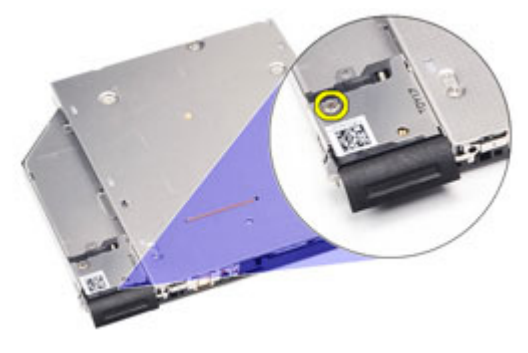

7. Zapah pogona odstranite iz optičnega pogona.

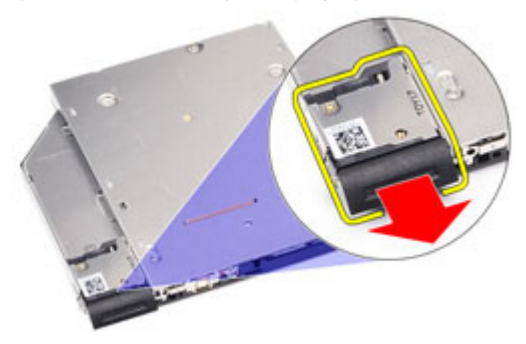

8. Odstranite vijake, ki nosilec zapaha pogona pritrjujejo na optični pogon.

<span id="page-24-0"></span>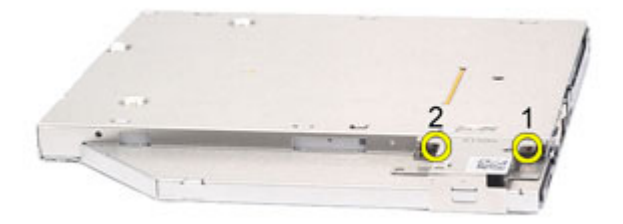

9. Nosilec zapaha pogona odstranite iz optičnega pogona.

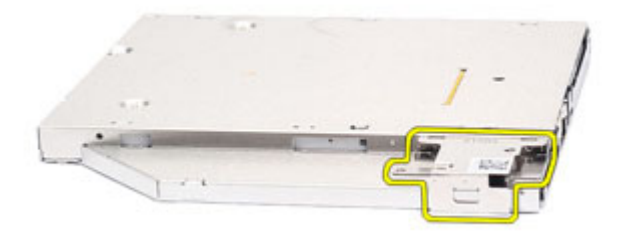

### Nameš**č**anje opti**č**nega pogona

- 1. Nosilec zapaha pogona vstavite v optični pogon.
- 2. Privijte vijake, ki nosilec zapaha pogona pritrjujejo na optični pogon.
- 3. Zapah pogona vstavite v optični pogon.
- 4. Privijte vijak, ki zapah pogona pritrjuje na optični pogon.
- 5. Pritisnite vrata optičnega pogona, da jih popolnoma vstavite v optični pogon.
- 6. Vrata optičnega pogona potisnite z druge strani, da se zaskočijo.
- 7. Z zapahom pogona vstavite optični pogon.
- 8. Zapah pogona potisnite navznoter, da ga pritrdite v režo.
- 9. Sledite navodilom v poglavju Ko kon*č*[ate delo v notranjosti ra](#page-10-0)*č*unalnika.

## <span id="page-26-0"></span>Pokrov ohišja **8**

### Odstranjevanje pokrova osnovne ploš**č**e

- 1. Sledite navodilom v razdelku [Pred posegi v notranjost ra](#page-8-0)*č*unalnika.
- 2. Odstranite [baterijo](#page-16-0).
- 3. Odstranite [kartico Secure Digital \(SD\)](#page-14-0).
- 4. Odstranite vijake, s katerimi je pokrov osnovne plošče pritrjen na računalnik.

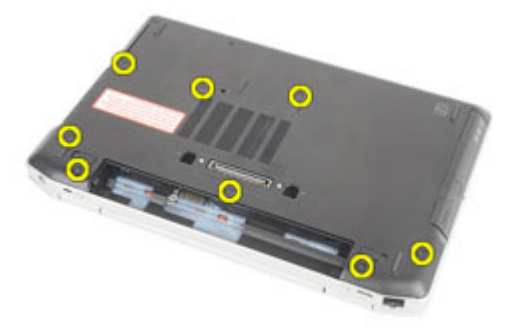

5. Pokrov osnovne plošče dvignite navzgor in stran od računalnika.

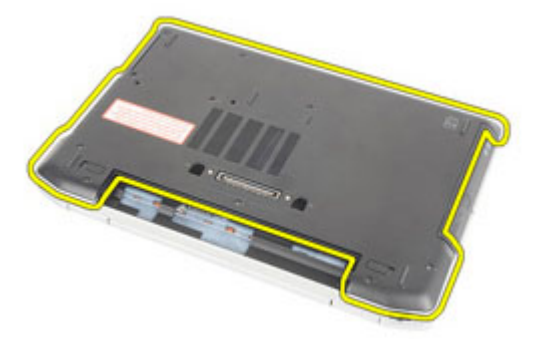

#### <span id="page-27-0"></span>Nameš**č**anje pokrova osnovne ploš**č**e

- 1. Namestite pokrov osnovne plošče, da luknje za vijake pravilno poravnate z računalnikom.
- 2. Ponovno namestite in privijte vijake, s katerimi je pokrov osnovne plošče pritrjen na računalnik.
- 3. Namestite [kartico Secure Digital \(SD\)](#page-14-0).
- 4. Sledite navodilom v poglavju Ko kon*č*[ate delo v notranjosti ra](#page-10-0)*č*unalnika.

## <span id="page-28-0"></span>Pomnilniška kartica  $9$

### Odstranjevanje pomnilnika

- 1. Sledite navodilom v razdelku [Pred posegi v notranjost ra](#page-8-0)*č*unalnika.
- 2. Odstranite [baterijo](#page-16-0).
- 3. Odstranite [kartico Secure Digital \(SD\)](#page-14-0).
- 4. Odstranite [pokrov osnovne ploš](#page-26-0)*č*e.
- 5. Potisnite zadrževalna jezička stran od pomnilniškega modula, dokler ta ne izskoči.

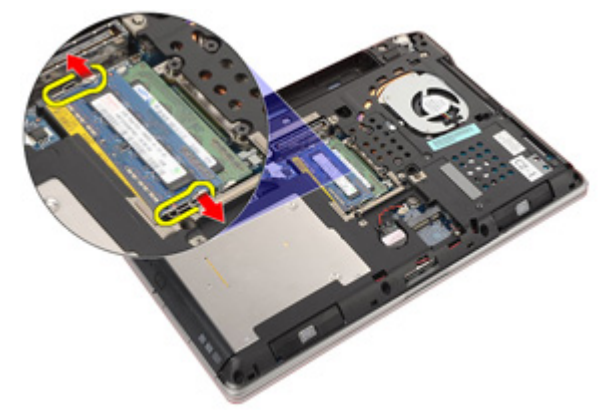

6. Odstranite pomnilniški modul iz računalnika.

<span id="page-29-0"></span>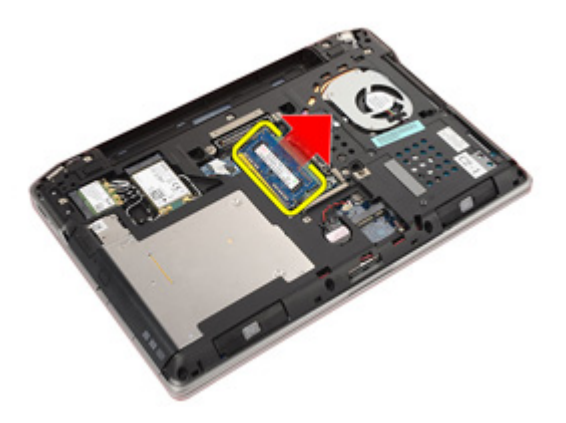

#### Nameš**č**anje pomnilnika

- 1. Pomnilniški modul vstavite v režo za pomnilnik.
- 2. Pritisnite sponki, tako da je pomnilniški modul čvrsto pritrjen na sistemsko ploščo.
- 3. Namestite [pokrov osnovne ploš](#page-27-0)*č*e.
- 4. Namestite [kartico Secure Digital \(SD\)](#page-14-0).
- 5. Namestite [baterijo](#page-16-0)
- 6. Sledite navodilom v poglavju Ko kon*č*[ate delo v notranjosti ra](#page-10-0)*č*unalnika.

### <span id="page-30-0"></span>Gumbna baterija 10

### Odstranjevanje gumbne baterije

- 1. Sledite navodilom v razdelku [Pred posegi v notranjost ra](#page-8-0)*č*unalnika.
- 2. Odstranite [baterijo](#page-16-0).
- 3. Odstranite [kartico Secure Digital \(SD\)](#page-14-0).
- 4. Odstranite [pokrov osnovne ploš](#page-26-0)*č*e.
- 5. Odklopite kabel gumbne baterije s sistemske plošče.

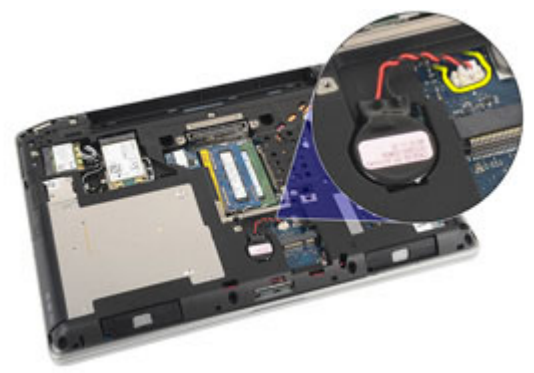

6. Iz računalnika sprostite in odstranite gumbno baterijo.

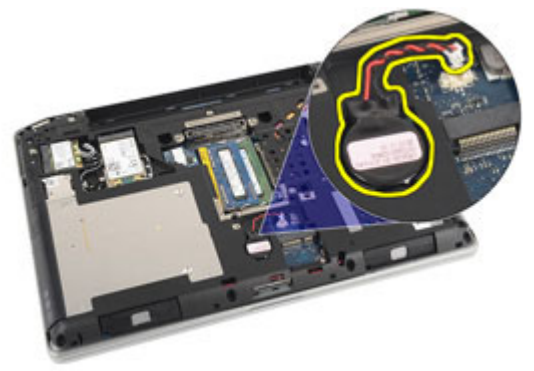

### <span id="page-31-0"></span>Nameš**č**anje gumbne baterije

- 1. Gumbno baterijo postavite na svoje mesto.
- 2. Kabel gumbne baterije priklopite na sistemsko ploščo.
- 3. Namestite [pokrov osnovne ploš](#page-27-0)*č*e.
- 4. Namestite [kartico Secure Digital \(SD\)](#page-14-0).
- 5. Namestite [baterijo](#page-16-0).
- 6. Sledite navodilom v poglavju Ko kon*č*[ate delo v notranjosti ra](#page-10-0)*č*unalnika.

# <span id="page-32-0"></span>Kartica za brezži**č**no lokalno omrežje (WLAN)

### Odstranjevanje kartice za brezži**č**no lokalno omrežje (WLAN)

- 1. Sledite navodilom v razdelku [Pred posegi v notranjost ra](#page-8-0)*č*unalnika.
- 2. Odstranite [baterijo](#page-16-0).
- 3. Odstranite [kartico Secure Digital \(SD\)](#page-14-0).
- 4. Odstranite [pokrov osnovne ploš](#page-26-0)*č*e.
- 5. Odklopite antenska kabla s kartice WLAN.

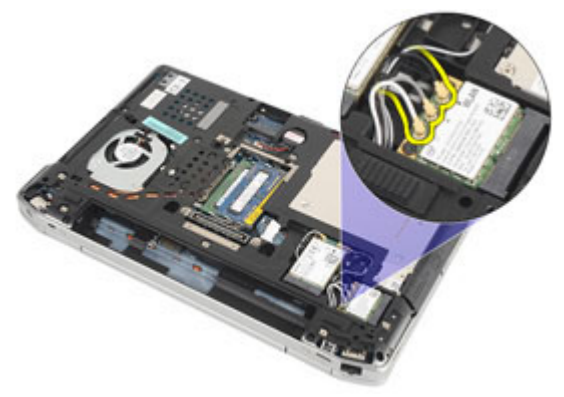

6. Odstranite vijak, s katerim je kartica WLAN pritrjena na računalnik.

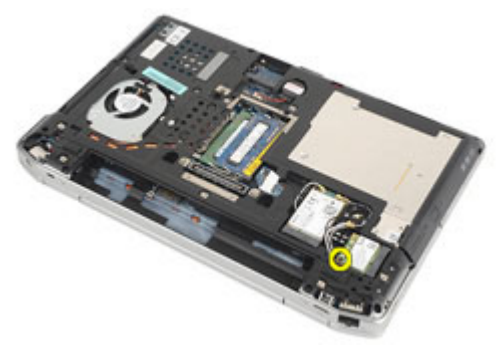

7. Kartico WLAN odstranite iz reže v sistemski plošči.

<span id="page-33-0"></span>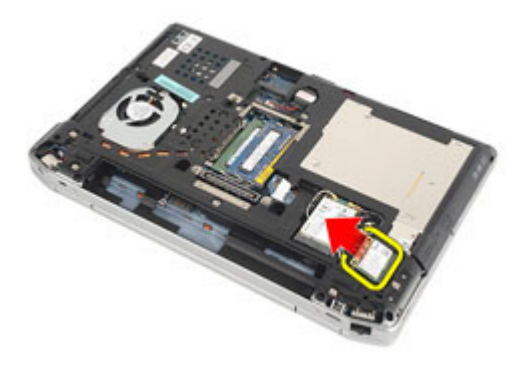

### Nameš**č**anje kartice za brezži**č**no lokalno omrežje (WLAN)

- 1. Kartico WLAN vstavite v priključek pod kotom 45 stopinj.
- 2. Ponovno vstavite in privijte vijak, s katerim je kartica WLAN pritrjena na računalnik.
- 3. Priključite kable antene v skladu z barvnimi kodami na kartici WLAN.
- 4. Namestite [pokrov osnovne ploš](#page-27-0)*č*e.
- 5. Namestite [kartico Secure Digital \(SD\)](#page-14-0).
- 6. Namestite [baterijo](#page-16-0).
- 7. Sledite navodilom v poglavju Ko kon*č*[ate delo v notranjosti ra](#page-10-0)*č*unalnika.

# <span id="page-34-0"></span>Kartica za brezži**č**no široko podro**č**no omrežje (WWAN) 12

### Odstranjevanje kartice za brezži**č**no prostrano omrežje (WWAN)

- 1. Sledite navodilom v razdelku [Pred posegi v notranjost ra](#page-8-0)*č*unalnika.
- 2. Odstranite [baterijo](#page-16-0).
- 3. Odstranite [kartico Secure Digital \(SD\)](#page-14-0).
- 4. Odstranite [pokrov osnovne ploš](#page-26-0)*č*e.
- 5. Odklopite antenske kable s kartice WWAN.

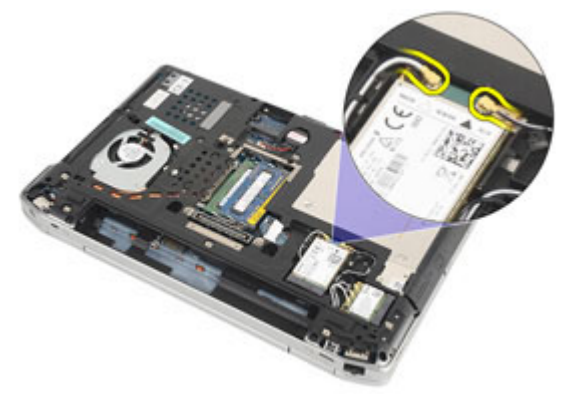

6. Odstranite vijak, s katerim je kartica WWAN pritrjena na računalnik.

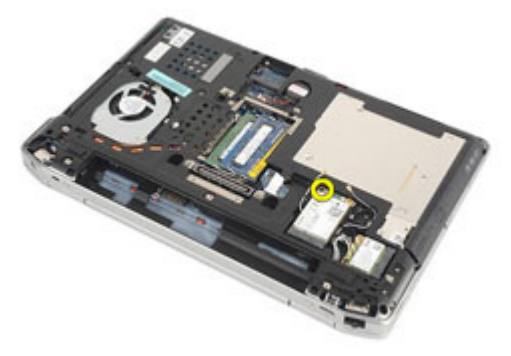

7. Iz računalnika odstranite kartico WWAN.

<span id="page-35-0"></span>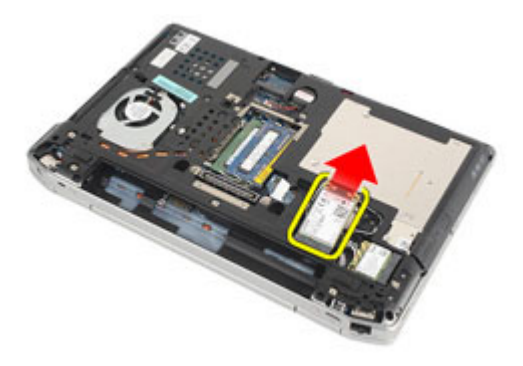

### Nameš**č**anje kartice za brezži**č**no široko podro**č**no omrežje (WWAN)

- 1. Kartico WWAN vstavite v priključek pod kotom 45 stopinj.
- 2. Ponovno vstavite in privijte vijak, s katerim je kartica WWAN pritrjena na računalnik.
- 3. Priključite kable antene v skladu z barvnimi kodami na kartici WLAN.
- 4. Namestite [pokrov osnovne ploš](#page-27-0)*č*e.
- 5. Namestite [kartico Secure Digital \(SD\)](#page-14-0).
- 6. Namestite [baterijo](#page-16-0).
- 7. Sledite navodilom v poglavju Ko kon*č*[ate delo v notranjosti ra](#page-10-0)*č*unalnika.
# <span id="page-36-0"></span>Okvir tipkovnice 13

### Odstranjevanje okvirja tipkovnice

- 1. Sledite navodilom v razdelku [Pred posegi v notranjost ra](#page-8-0)*č*unalnika.
- 2. S plastičnim peresom ločite okvir tipkovnice in ga odstranite iz računalnika.

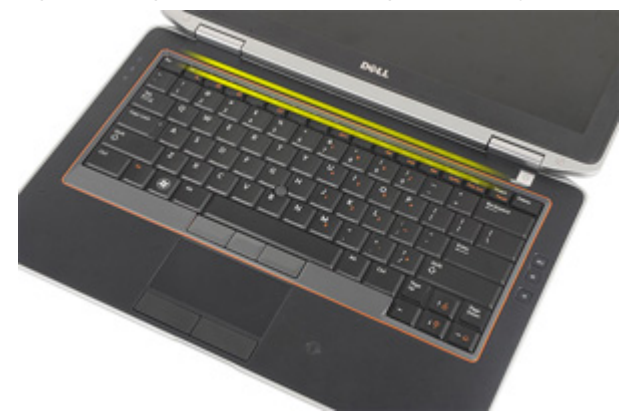

3. Privzdignite okvir tipkovnice, da sprostite jezičke in ga odstranite iz računalnika.

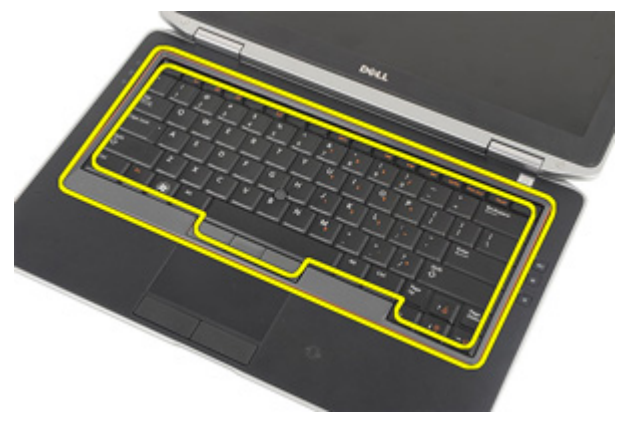

### <span id="page-37-0"></span>Nameš**č**anje okvirja tipkovnice

- 1. Okvir tipkovnice poravnajte s tipkovnico in ga pritisnite, da se zaskoči.
- 2. Sledite navodilom v poglavju Ko kon*č*[ate delo v notranjosti ra](#page-10-0)*č*unalnika.

# <span id="page-38-0"></span>Tipkovnica 14

### Odstranjevanje tipkovnice

- 1. Sledite navodilom v razdelku [Pred posegi v notranjost ra](#page-8-0)*č*unalnika.
- 2. Odstranite [baterijo](#page-16-0).
- 3. Odstranite *okvir tipkovnice*.
- 4. Odstranite vijake, s katerimi je tipkovnica pritrjena na računalnik.

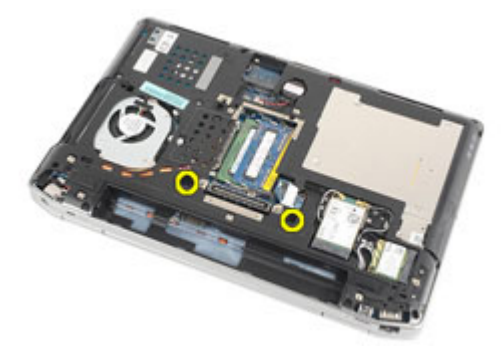

5. Odstranite vijake, s katerimi je tipkovnica pritrjena na sklop naslona za dlani.

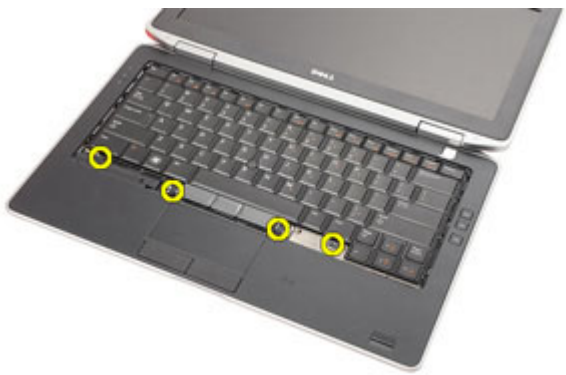

6. Tipkovnico obrnite na glavo in jo položite blizu zaslona.

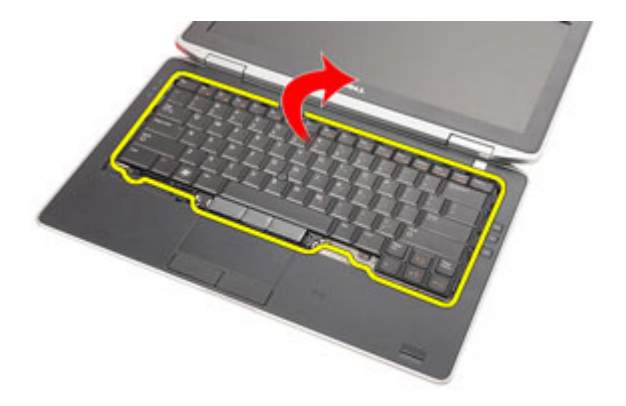

7. Privzdignite sponko, da sprostite kabel tipkovnice, in ga odklopite iz računalnika.

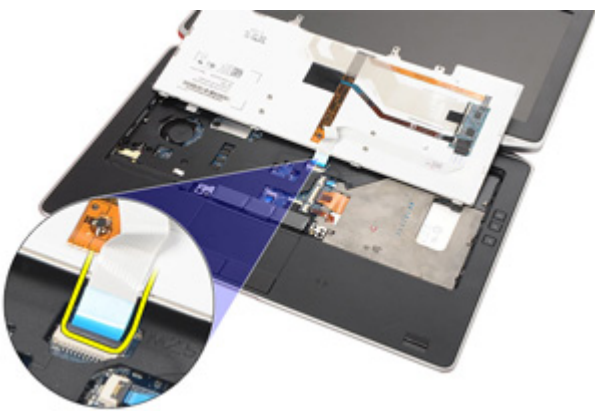

8. Odstranite tipkovnico iz računalnika.

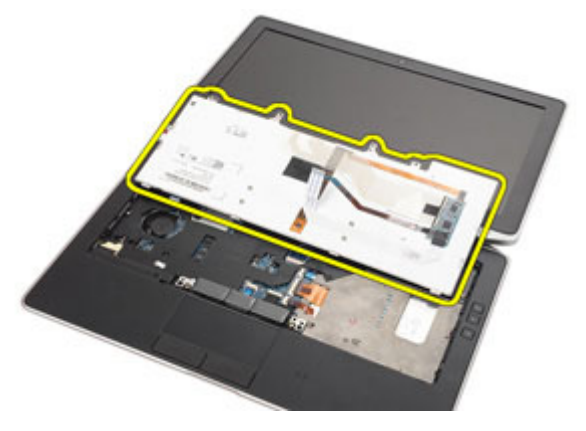

<span id="page-40-0"></span>9. S tipkovnice odstranite trak, s katerim je pritrjen kabel za tipkovnico.

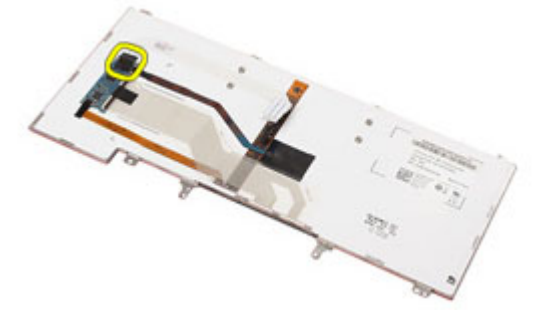

10. Odklopite in odstranite kabel za tipkovnico iz tipkovnice.

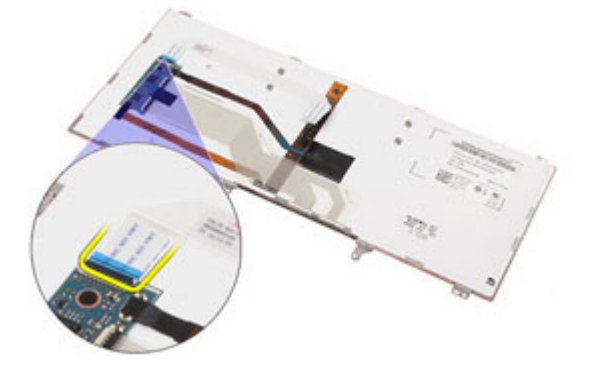

#### Nameš**č**anje tipkovnice

- 1. Priklopite kabel tipkovnice in ga s trakom pritrdite na tipkovnico.
- 2. Kabel tipkovnice priklopite na ustrezen priključek na sistemski plošči.
- 3. Obrnite tipkovnico in jo postavite na naslon za dlani.
- 4. Ponovno vstavite in privijte vijake, s katerimi je tipkovnica pritrjena na sklop naslona za dlani.
- 5. Ponovno namestite in privijte vijake, s katerimi je tipkovnica pritrjena na računalnik.
- 6. Namestite [baterijo](#page-16-0).
- 7. Namestite [okvir tipkovnice](#page-37-0).
- 8. Sledite navodilom v poglavju Ko kon*č*[ate delo v notranjosti ra](#page-10-0)*č*unalnika.

### <span id="page-42-0"></span>Naslon za dlani 15

### Odstranjevanje sklopa naslona za dlani

- 1. Sledite navodilom v razdelku [Pred posegi v notranjost ra](#page-8-0)*č*unalnika.
- 2. Odstranite [baterijo](#page-16-0).
- 3. Odstranite [kartico Secure Digital \(SD\)](#page-14-0).
- 4. Odstranite opti*č*[ni pogon](#page-22-0).
- 5. Odstranite [pokrov osnovne ploš](#page-26-0)*č*e.
- 6. Odstranite [kartico ExpressCard](#page-12-0).
- 7. Odstranite [trdi disk](#page-20-0).
- 8. Odstranite *[okvir tipkovnice.](#page-36-0)*
- 9. Odstranite [tipkovnico.](#page-38-0)
- 10. Odstranite vijake, s katerimi je sklop naslona za dlani pritrjen na računalnik.

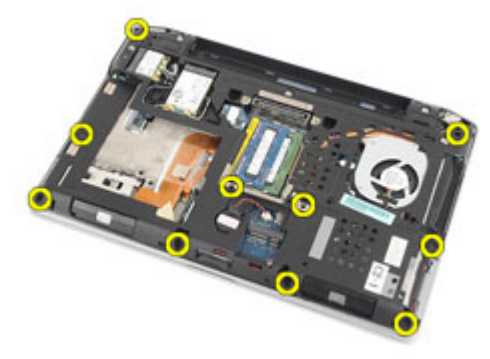

- 11. Računalnik obrnite na glavo in s sistemske plošče odklopite naslednje kable:
	- Plošča z diodami LED
	- Sledilna ploščica
	- Bluetooth
	- Bralnik brezkontaktnih pametnih kartic
	- Kartica ExpressCard
	- Bralnik prstnih odtisov

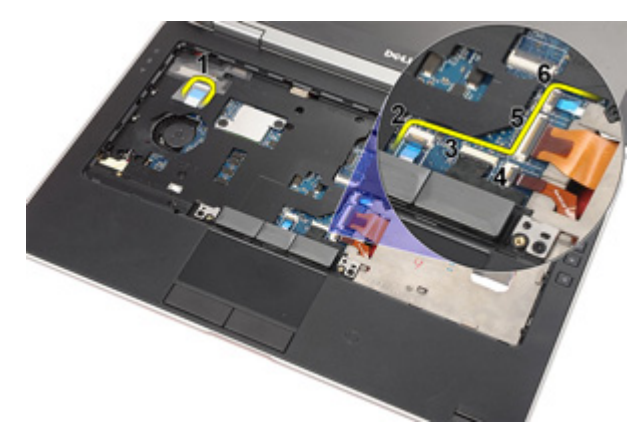

12. Odstranite vijake, da sklop naslona za dlani sprostite s sistemske plošče.

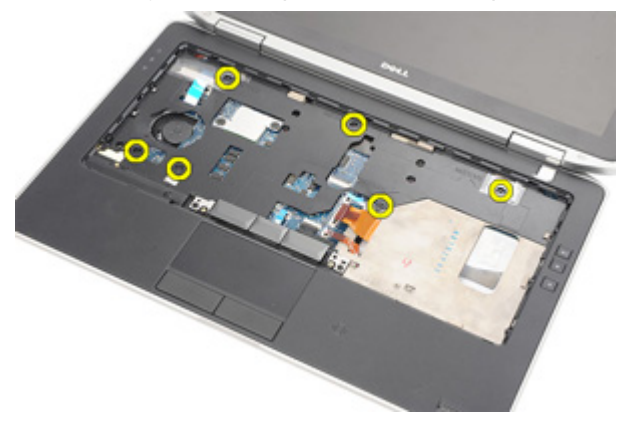

13. Sklop naslona za dlani dvignite ob robovih, da odklenete jezičke, in ga odstranite iz računalnika.

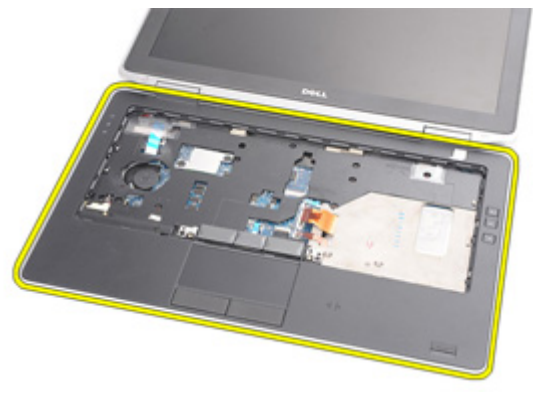

### <span id="page-44-0"></span>Nameš**č**anje sklopa naslona za dlani

- 1. Poravnajte naslon za dlani z računalnikom in ga pritrdite na svoje mesto.
- 2. Ponovno namestite in privijte vijake, s katerimi je sklop naslona za dlani pritrjen na sistemsko ploščo.
- 3. Na sistemsko ploščo priključite naslednje kable:
	- Plošča z diodami LED
	- Sledilna ploščica
	- Bluetooth
	- Bralnik brezkontaktnih pametnih kartic
	- Kartica Express Card
	- Bralnik prstnih odtisov
- 4. Ponovno namestite in privijte vijake, s katerimi je sklop naslona za dlani pritrjen na računalnik.
- 5. Namestite [tipkovnico](#page-40-0).
- 6. Namestite [okvir tipkovnice](#page-37-0).
- 7. Namestite [trdi disk](#page-21-0).
- 8. Namestite [kartico ExpressCard](#page-12-0).
- 9. Namestite [pokrov osnovne ploš](#page-27-0)*č*e.
- 10. Namestite opti*č*[ni pogon](#page-24-0).
- 11. Namestite [kartico Secure Digital \(SD\)](#page-14-0).
- 12. Namestite [baterijo](#page-16-0).
- 13. Sledite navodilom v poglavju Ko kon*č*[ate delo v notranjosti ra](#page-10-0)*č*unalnika.

### Kartica Bluetooth 16

### Odstranjevanje kartice Bluetooth

- 1. Sledite navodilom v razdelku [Pred posegi v notranjost ra](#page-8-0)*č*unalnika.
- 2. Odstranite [baterijo](#page-16-0).
- 3. Odstranite [kartico Secure Digital \(SD\)](#page-14-0).
- 4. Odstranite opti*č*[ni pogon](#page-22-0).
- 5. Odstranite [pokrov osnovne ploš](#page-26-0)*č*e.
- 6. Odstranite [kartico ExpressCard](#page-12-0).
- 7. Odstranite [trdi disk](#page-20-0).
- 8. Odstranite [okvir tipkovnice.](#page-36-0)
- 9. Odstranite [tipkovnico.](#page-38-0)
- 10. Odstranite [sklop naslona za dlani](#page-42-0).
- 11. Odstranite vijake, s katerimi je kartica Bluetooth na sklop naslona za dlani.

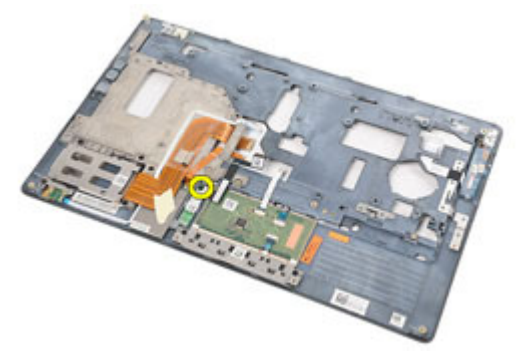

12. Kartico Bluetooth odstranite s sklopa naslona za dlani.

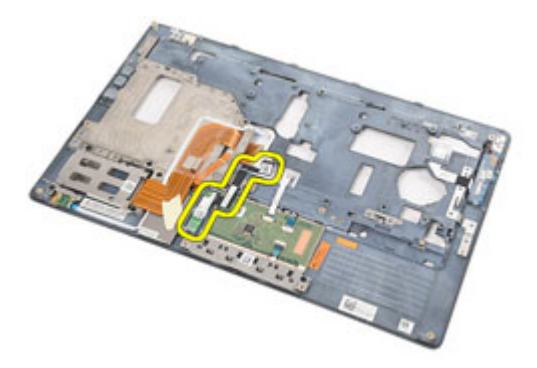

13. Kabel Bluetooth sprostite in odstranite s kartice Bluetooth.

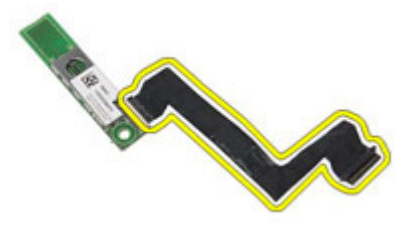

### Nameš**č**anje kartice Bluetooth

- 1. Kabel Bluetooth priklopite na kartico Bluetooth.
- 2. Kartico Bluetooth namestite na sklop naslona za dlani.
- 3. Ponovno vstavite in privijte vijak, s katerim je kartica Bluetooth pritrjena na sklop naslona za dlani.
- 4. Namestite [sklop naslona za dlani](#page-44-0).
- 5. Namestite [tipkovnico](#page-40-0).
- 6. Namestite [okvir tipkovnice](#page-37-0).
- 7. Namestite [trdi disk](#page-21-0)
- 8. Namestite [kartico ExpressCard](#page-12-0).
- 9. Namestite [pokrov osnovne ploš](#page-27-0)*č*e.
- 10. Namestite opti*č*[ni pogon](#page-24-0).
- 11. Namestite [kartico Secure Digital \(SD\)](#page-14-0).
- 12. Namestite [baterijo](#page-16-0).
- 13. Sledite navodilom v poglavju Ko kon*č*[ate delo v notranjosti ra](#page-10-0)*č*unalnika.

## Ploš**č**a z diodami 17

### Odstranjevanje ploš**č**e z diodami LED

- 1. Sledite navodilom v razdelku [Pred posegi v notranjost ra](#page-8-0)*č*unalnika.
- 2. Odstranite [baterijo](#page-16-0).
- 3. Odstranite [kartico Secure Digital \(SD\)](#page-14-0).
- 4. Odstranite opti*č*[ni pogon](#page-22-0).
- 5. Odstranite [pokrov osnovne ploš](#page-26-0)*č*e.
- 6. Odstranite [kartico ExpressCard](#page-12-0).
- 7. Odstranite [trdi disk](#page-20-0).
- 8. Odstranite [okvir tipkovnice.](#page-36-0)
- 9. Odstranite [tipkovnico.](#page-38-0)
- 10. Odstranite [sklop naslona za dlani](#page-42-0).
- 11. Kabel plošče z diodami LED odstranite iz usmerjevalnega vodila.

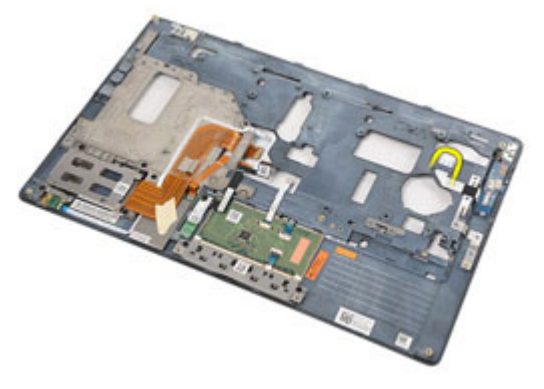

12. Odstranite vijak, s katerim je plošča z diodami LED pritrjena na naslon za dlani.

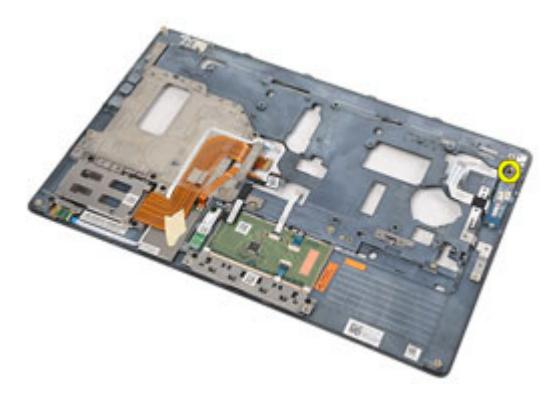

13. Ploščo z diodami LED odstranite s sklopa naslona za dlani.

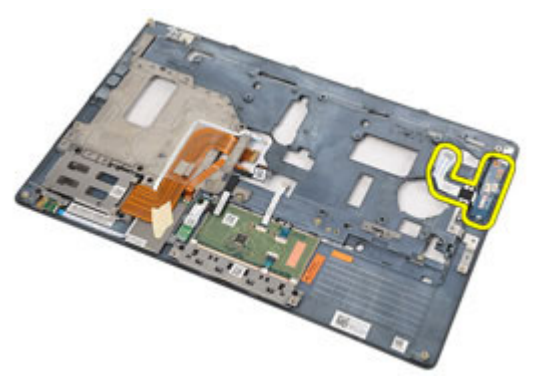

### Nameš**č**anje ploš**č**e z diodami LED

- 1. Ploščo z diodami LED poravnajte z naslonom za dlani.
- 2. Ponovno namestite in privijte vijak, s katerim je plošča z diodami LED pritrjena na naslon za dlani.
- 3. Kabel plošče z diodami LED speljite v prvotni položaj.
- 4. Namestite *[sklop naslona za dlani](#page-44-0)*.
- 5. Namestite [tipkovnico](#page-40-0).
- 6. Namestite [okvir tipkovnice](#page-37-0).
- 7. Namestite [trdi disk](#page-21-0).
- 8. Namestite [kartico ExpressCard](#page-12-0).
- 9. Namestite [pokrov osnovne ploš](#page-27-0)*č*e.
- 10. Namestite opti*č*[ni pogon](#page-24-0).
- 11. Namestite [kartico Secure Digital \(SD\)](#page-14-0).
- 12. Namestite [baterijo](#page-16-0).
- 13. Sledite navodilom v poglavju Ko kon*č*[ate delo v notranjosti ra](#page-10-0)*č*unalnika.

## Bralnik pametnih kartic 18

### Odstranjevanje bralnika pametnih kartic

- 1. Sledite navodilom v razdelku [Pred posegi v notranjost ra](#page-8-0)*č*unalnika.
- 2. Odstranite [baterijo](#page-16-0).
- 3. Odstranite [kartico Secure Digital \(SD\)](#page-14-0).
- 4. Odstranite opti*č*[ni pogon](#page-22-0).
- 5. Odstranite [pokrov osnovne ploš](#page-26-0)*č*e.
- 6. Odstranite kartico [ExpressCard](#page-12-0).
- 7. Odstranite [trdi disk](#page-20-0).
- 8. Odstranite [okvir tipkovnice.](#page-36-0)
- 9. Odstranite [tipkovnico.](#page-38-0)
- 10. Odstranite [sklop naslona za dlani](#page-42-0).
- 11. Odklopite kabel pametne kartice s sistemske plošče.

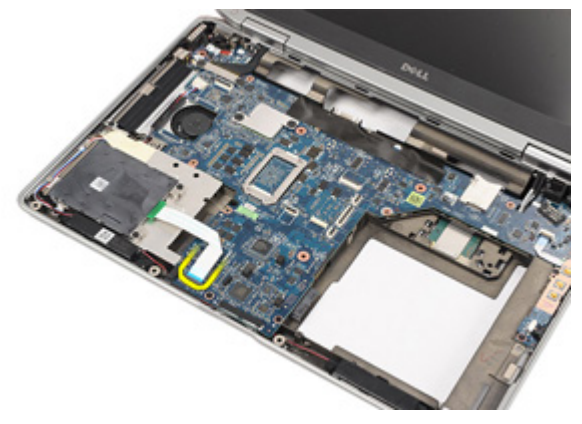

12. Odstranite vijake, s katerimi je bralnik kartic pritrjen v računalnik.

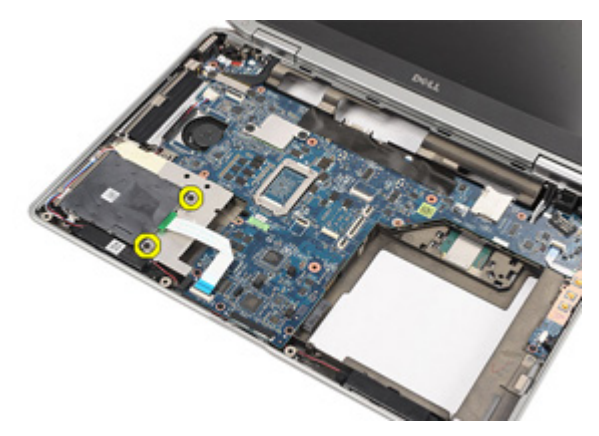

13. Dvignite in odstranite bralnik pametnih kartic iz računalnika.

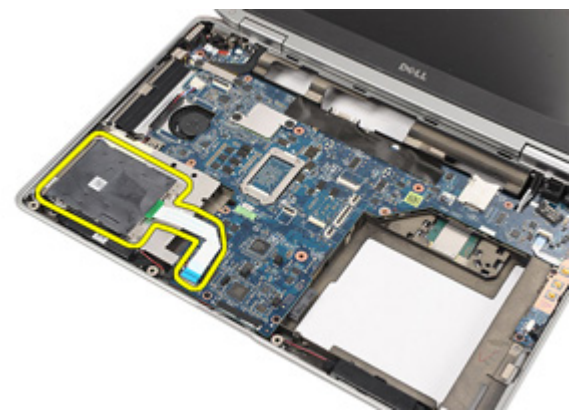

### Nameš**č**anje bralnika pametnih kartic

- 1. Bralnik pametnih kartic namestite v prvotni položaj v računalniku.
- 2. Ponovno vstavite in privijte vijake, s katerimi je bralnik pametnih kartic pritrjen v računalnik.
- 3. Kabel bralnika pametnih kartic priklopite na sistemsko ploščo.
- 4. Ponovno namestite in privijte vijake, s katerimi je sklop naslona za dlani pritrjen na računalnik.
- 5. Namestite [sklop naslona za dlani](#page-44-0).
- 6. Namestite [tipkovnico](#page-40-0).
- 7. Namestite [okvir tipkovnice](#page-37-0).
- 8. Namestite [trdi disk](#page-21-0).
- 9. Namestite [kartico ExpressCard](#page-12-0).
- 10. Namestite [pokrov osnovne ploš](#page-27-0)*č*e.
- 11. Namestite opti*č*[ni pogon](#page-24-0).
- 12. Namestite [kartico Secure Digital \(SD\)](#page-14-0).
- 13. Namestite [baterijo](#page-16-0).
- 14. Sledite navodilom v poglavju Ko kon*č*[ate delo v notranjosti ra](#page-10-0)*č*unalnika.

### <span id="page-56-0"></span>Medijska ploš**č**<sup>a</sup> 19

### Odstranjevanje medijske ploš**č**e

- 1. Sledite navodilom v razdelku [Pred posegi v notranjost ra](#page-8-0)*č*unalnika.
- 2. Odstranite [baterijo](#page-16-0).
- 3. Odstranite [kartico Secure Digital \(SD\)](#page-14-0).
- 4. Odstranite opti*č*[ni pogon](#page-22-0).
- 5. Odstranite [pokrov osnovne ploš](#page-26-0)*č*e.
- 6. Odstranite [kartico ExpressCard](#page-12-0).
- 7. Odstranite [trdi disk](#page-20-0).
- 8. Odstranite [okvir tipkovnice.](#page-36-0)
- 9. Odstranite [tipkovnico.](#page-38-0)
- 10. Odstranite [sklop naslona za dlani](#page-42-0).
- 11. S sistemske plošče odklopite kabel medijske plošče.

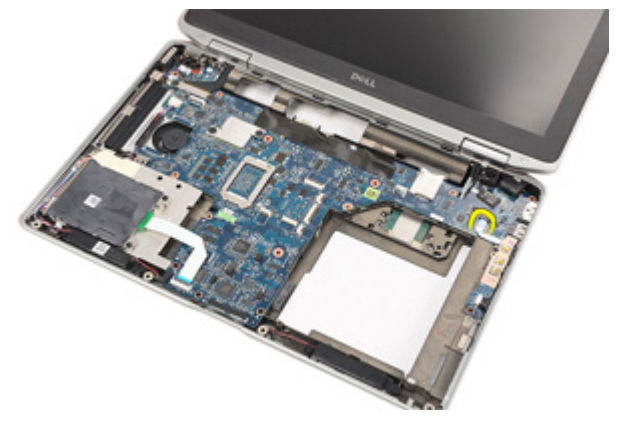

12. Odstranite vijake, s katerimi je medijska plošča pritrjena na računalnik.

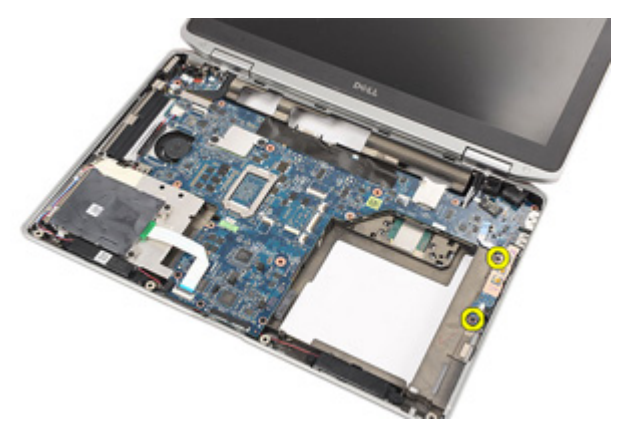

13. Medijsko ploščo odstranite iz računalnika.

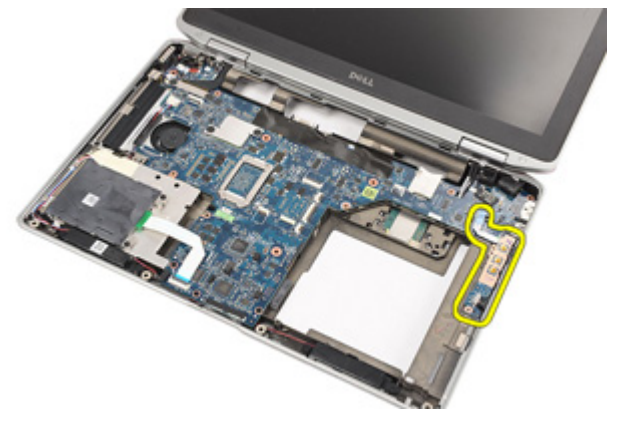

### Nameš**č**anje medijske ploš**č**e

- 1. Medijsko ploščo poravnajte v prvotni položaj v računalniku.
- 2. Ponovno namestite in privijte vijake, s katerimi je medijska plošča pritrjena na računalnik.
- 3. Kabel medijske plošče priklopite na sistemsko ploščo.
- 4. Namestite *[sklop naslona za dlani](#page-44-0)*.
- 5. Namestite [tipkovnico](#page-40-0).
- 6. Namestite [okvir tipkovnice](#page-37-0).
- 7. Namestite [trdi disk](#page-21-0).
- 8. Namestite [kartico ExpressCard](#page-12-0).
- 9. Namestite [pokrov osnovne ploš](#page-27-0)*č*e.
- 10. Namestite opti*č*[ni pogon](#page-24-0).
- 11. Namestite [kartico Secure Digital \(SD\)](#page-14-0).
- 12. Namestite [baterijo](#page-16-0).
- 13. Sledite navodilom v poglavju Ko kon*č*[ate delo v notranjosti ra](#page-10-0)*č*unalnika.

### <span id="page-60-0"></span>Te**č**aja zaslona 20

### Odstranjevanje pokrovov te**č**ajev zaslona

- 1. Sledite navodilom v razdelku [Pred posegi v notranjost ra](#page-8-0)*č*unalnika.
- 2. Odstranite [baterijo](#page-16-0).
- 3. Odstranite [kartico Secure Digital \(SD\)](#page-14-0).
- 4. Odstranite opti*č*[ni pogon](#page-22-0).
- 5. Odstranite [pokrov osnovne ploš](#page-26-0)*č*e.
- 6. Odstranite [kartico ExpressCard](#page-12-0).
- 7. Odstranite [trdi disk](#page-20-0).
- 8. Odstranite [okvir tipkovnice.](#page-36-0)
- 9. Odstranite [tipkovnico.](#page-38-0)
- 10. Odstranite [sklop naslona za dlani](#page-42-0).
- 11. Odstranite vijake, s katerimi so pokrovi tečajev zaslona pritrjeni na računalnik.

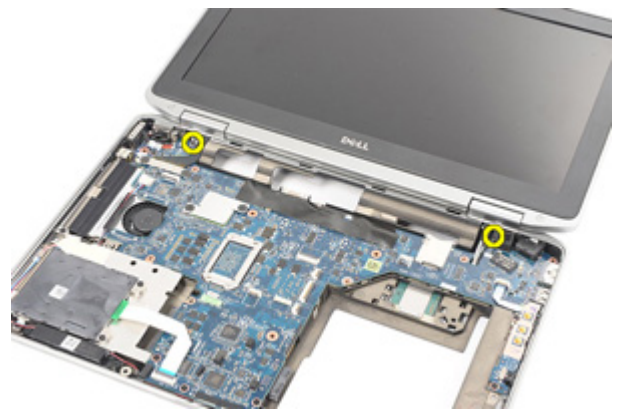

12. Iz računalnika odstranite pokrove tečajev zaslona.

<span id="page-61-0"></span>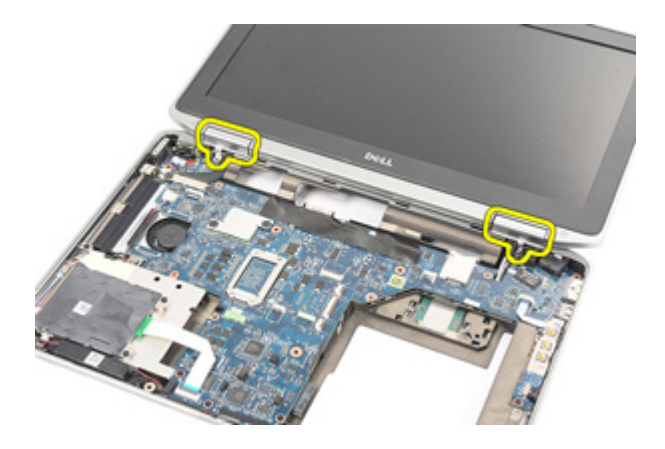

#### Nameš**č**anje pokrovov te**č**ajev zaslona

- 1. Tečaje zaslonov namestite na ustrezne položaje.
- 2. Ponovno namestite in privijte vijake, s katerimi so pokrovi tečajev zaslona pritrjeni na računalnik.
- 3. Namestite [sklop naslona za dlani](#page-44-0).
- 4. Namestite [tipkovnico](#page-40-0).
- 5. Namestite [okvir tipkovnice](#page-37-0).
- 6. Namestite [trdi disk](#page-21-0).
- 7. Namestite [kartico ExpressCard](#page-12-0).
- 8. Namestite [pokrov osnovne ploš](#page-27-0)*č*e.
- 9. Namestite opti*č*[ni pogon](#page-24-0).
- 10. Namestite [kartico Secure Digital \(SD\)](#page-14-0).
- 11. Namestite [baterijo](#page-16-0).
- 12. Sledite navodilom v poglavju Ko kon*č*[ate delo v notranjosti ra](#page-10-0)*č*unalnika.

### <span id="page-62-0"></span>Sklop zaslona 21

#### Odstranjevanje sklopa zaslona

- 1. Sledite navodilom v razdelku [Pred posegi v notranjost ra](#page-8-0)*č*unalnika.
- 2. Odstranite [baterijo](#page-16-0).
- 3. Odstranite [kartico Secure Digital \(SD\)](#page-14-0).
- 4. Odstranite opti*č*[ni pogon](#page-22-0).
- 5. Odstranite [pokrov osnovne ploš](#page-26-0)*č*e.
- 6. Odstranite [kartico ExpressCard](#page-12-0).
- 7. Odstranite [trdi disk](#page-20-0).
- 8. Odstranite [okvir tipkovnice.](#page-36-0)
- 9. Odstranite [tipkovnico.](#page-38-0)
- 10. Odstranite [sklop naslona za dlani](#page-42-0).
- 11. Odstranite pokrove te*č*[ajev zaslona](#page-60-0).
- 12. Z računalnika odklopite antenske kable.

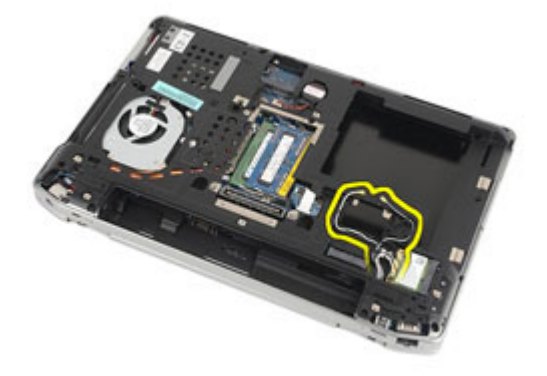

13. Odstranite vijake, s katerimi je sklop zaslona pritrjen na računalnik.

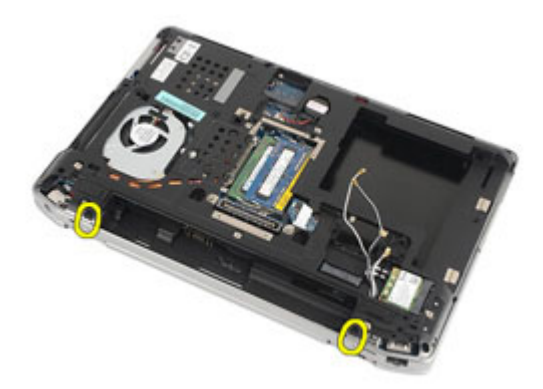

14. Kable antene izvlecite iz usmerjevalnih vodil?

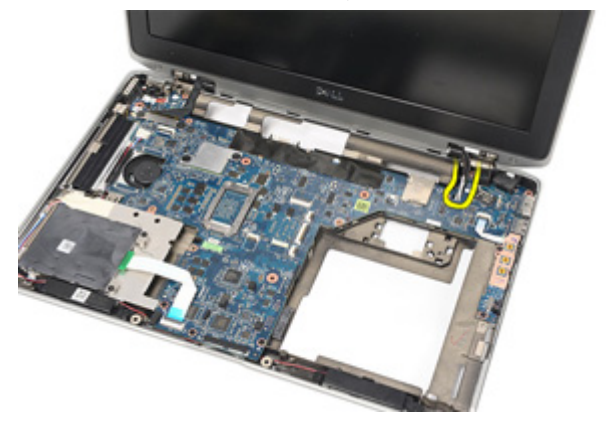

15. Odstranite vijake, s katerimi je nosilec kabla za zaslon pritrjen na sistemsko ploščo.

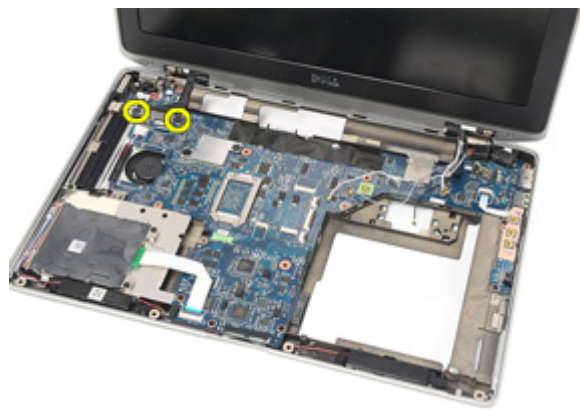

16. Nosilec kabla za zaslon odstranite iz računalnika.

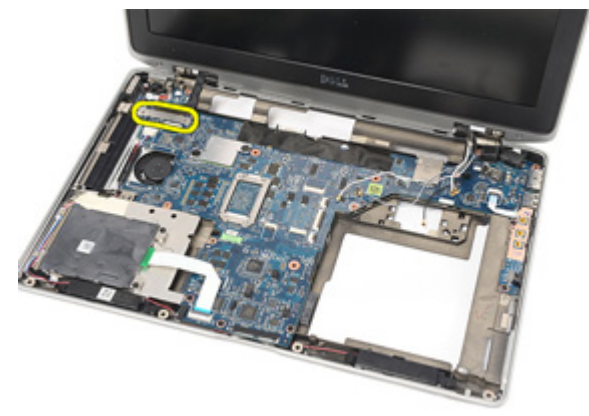

17. Povlecite kabel za zaslon, da ga odklopite s sistemske plošče.

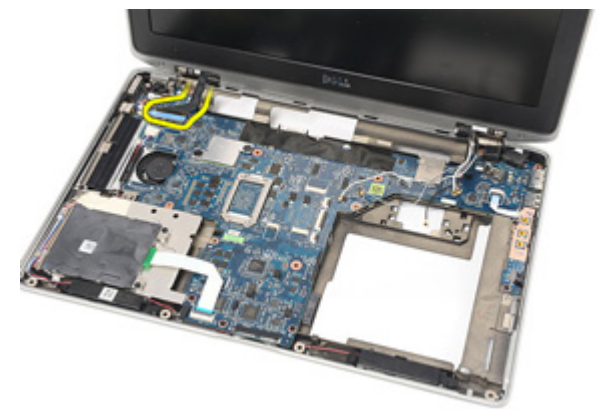

18. Odstranite vijak, ki sklop zaslona pritrjuje na računalnik.

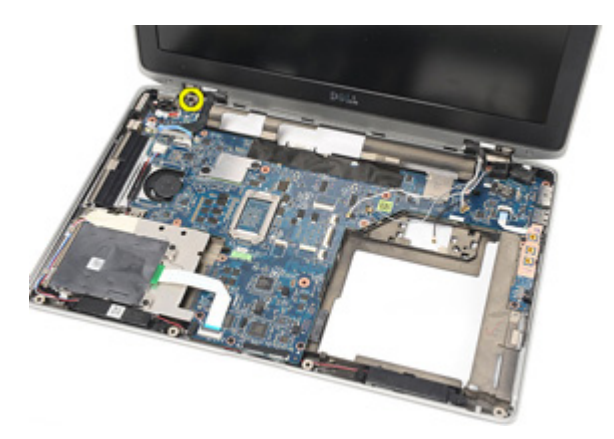

19. Iz računalnika odstranite sklop zaslona.

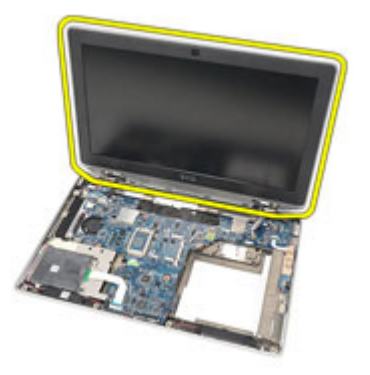

#### Nameš**č**anje sklopa zaslona

- 1. Sklop zaslona poravnajte v prvotni položaj v računalniku.
- 2. Ponovno namestite in privijte vijak, s katerim je sklop zaslona pritrjen na računalnik.
- 3. Ponovno namestite in priklopite kabel za zaslon na sistemsko ploščo.
- 4. Nosilec kabla za zaslon poravnajte v prvotni položaj.
- 5. Ponovno namestite in privijte vijake, s katerimi je nosilec kabla za zaslon pritrjen na sistemsko ploščo.
- 6. Speljite kable antene skozi sistemsko ploščo.
- 7. Ponovno namestite in privijte vijake, s katerimi je plošča zaslona pritrjena na računalnik.
- 8. Antenske kable speljite skozi prvotni položaj.
- 9. Namestite pokrove te*č*[ajev zaslonov](#page-61-0).
- 10. Namestite [sklop naslona za dlani](#page-44-0).
- 11. Namestite [tipkovnico](#page-40-0).
- 12. Namestite [okvir tipkovnice](#page-37-0).
- 13. Namestite [trdi disk](#page-21-0)
- 14. Namestite [kartico ExpressCard](#page-12-0).
- 15. Namestite [pokrov osnovne ploš](#page-27-0)*č*e.
- 16. Namestite opti*č*[ni pogon](#page-24-0).
- 17. Namestite [kartico Secure Digital \(SD\)](#page-14-0).
- 18. Namestite [baterijo](#page-16-0).
- 19. Sledite navodilom v poglavju Ko kon*č*[ate delo v notranjosti ra](#page-10-0)*č*unalnika.

## Sistemska ploš**č**<sup>a</sup> 22

### Odstranjevanje sistemske ploš**č**e

- 1. Sledite navodilom v razdelku [Pred posegi v notranjost ra](#page-8-0)*č*unalnika.
- 2. Odstranite [baterijo](#page-16-0).
- 3. Odstranite [kartico Secure Digital \(SD\)](#page-14-0).
- 4. Odstranite opti*č*[ni pogon](#page-22-0).
- 5. Odstranite [kartico SIM \(subscriber identity module\)](#page-18-0).
- 6. Odstranite [pokrov osnovne ploš](#page-26-0)*č*e.
- 7. Odstranite kartico [ExpressCard](#page-12-0).
- 8. Odstranite [trdi disk](#page-20-0)
- 9. Odstranite [okvir tipkovnice.](#page-36-0)
- 10. Odstranite [tipkovnico.](#page-38-0)
- 11. Odstranite kartico za brezži*č*[no lokalno omrežje \(WLAN\)](#page-32-0).
- 12. Odstranite kartico za brezži*č*[no prostrano omrežje \(WWAN\)](#page-35-0).
- 13. Odstranite *[gumbno baterijo](#page-30-0)*.
- 14. Odstranite [medijsko ploš](#page-56-0)*č*o.
- 15. Odstranite [sklop naslona za dlani](#page-42-0).
- 16. Odstranite pokrove te*č*[ajev zaslona](#page-60-0).
- 17. Odstranite [sklop zaslona](#page-62-0).
- 18. Odklopite in sprostite kable za pametno kartico in zvočnike s sistemske plošče.

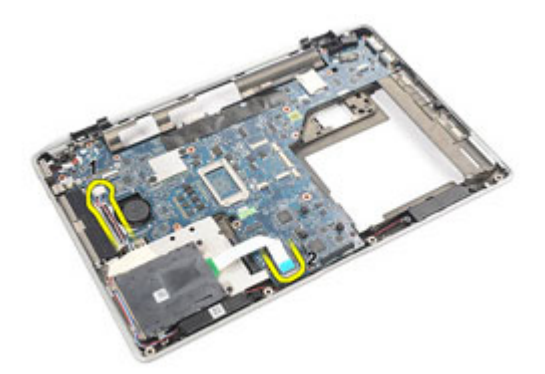

19. Odstranite vijake, s katerimi je sistemska plošča pritrjena na računalnik.

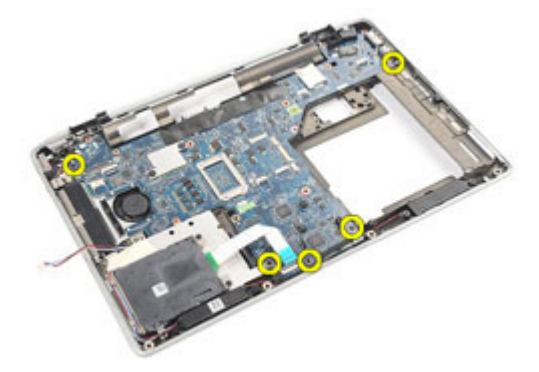

20. Dvignite sistemsko ploščo in poiščite napajalni kabel.

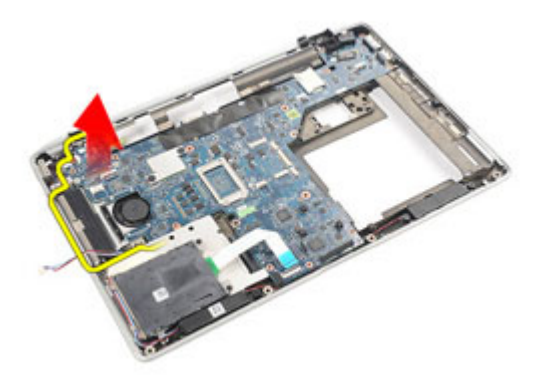

21. Iz sistemske plošče odklopite napajalni kabel.

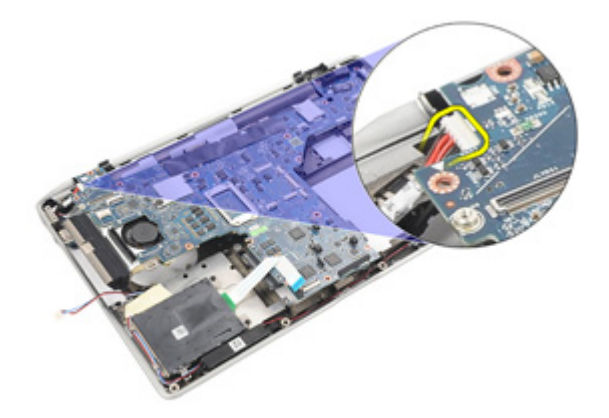

22. Dvignite in iz računalnika sistemsko ploščo.

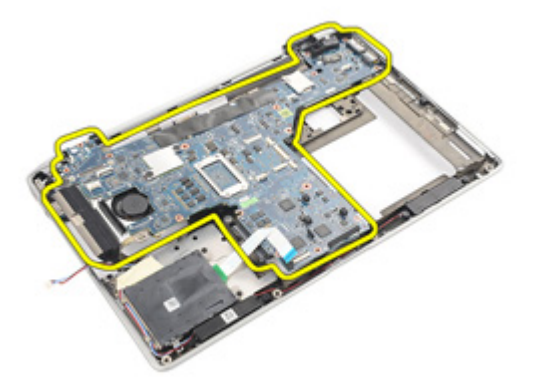

**OPOMBA:** 23. in 24. korak veljata za računalnike, ki so bili odposlani v Združenih državah Amerike.

23. Sistem obrnite na glavo in odstranite vijak, s katerim je pritrjena plošča TAA.

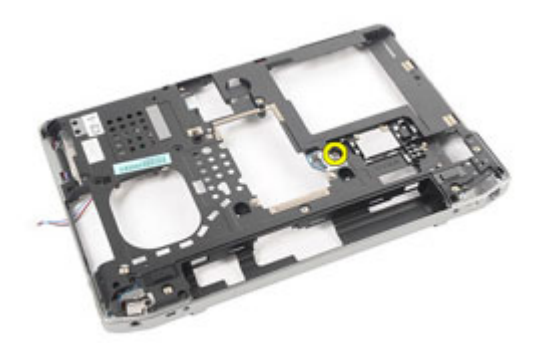

24. Ploščo TAA odstranite iz sistema.

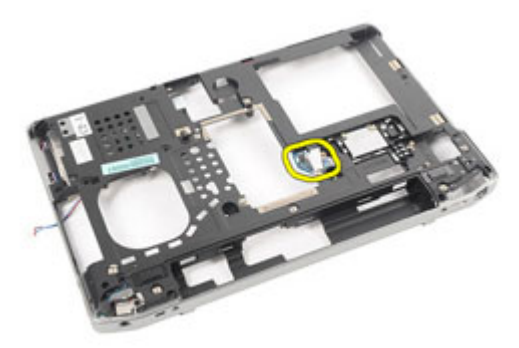

### Nameš**č**anje sistemske ploš**č**e

1. Ploščo TAA namestite na prvotni položaj.
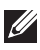

**OPOMBA:** 1. in 2. korak veljata za računalnike, ki so bili odposlani v Združenih državah Amerike.

- 2. Ponovno vstavite in privijte vijak, s katerim je plošča TAA pritrjena na računalnik.
- 3. Sistemsko ploščo poravnajte v prvotni položaj v računalniku.
- 4. Priklopite napajalni kabel.
- 5. Ponovno namestite in privijte vijake, s katerimi je sistemska plošča pritrjena na računalnik.
- 6. Na sistemsko ploščo speljite in priklopite kable za pametno kartico in zvočnike.
- 7. Namestite [sklop zaslona](#page-66-0).
- 8. Namestite pokrove te*č*[ajev zaslonov](#page-61-0).
- 9. Namestite *[sklop naslona za dlani](#page-44-0)*.
- 10. Namestite [tipkovnico](#page-40-0).
- 11. Namestite [okvir tipkovnice](#page-37-0).
- 12. Namestite [trdi disk](#page-21-0).
- 13. Namestite [kartico ExpressCard](#page-12-0).
- 14. Namestite [pokrov osnovne ploš](#page-27-0)*č*e.
- 15. Namestite opti*č*[ni pogon](#page-24-0).
- 16. Namestite [kartico Secure Digital \(SD\)](#page-14-0).
- 17. Namestite [baterijo](#page-16-0).
- 18. Sledite navodilom v poglavju Ko kon*č*[ate delo v notranjosti ra](#page-10-0)*č*unalnika.

## Hladilnik 23

#### Odstranjevanje sklopa hladilnega telesa

- 1. Sledite navodilom v razdelku [Pred posegi v notranjost ra](#page-8-0)*č*unalnika.
- 2. Odstranite [baterijo](#page-16-0).
- 3. Odstranite [kartico Secure Digital \(SD\)](#page-14-0).
- 4. Odstranite opti*č*[ni pogon](#page-22-0).
- 5. Odstranite [kartico SIM \(subscriber identity module\)](#page-18-0).
- 6. Odstranite [pokrov osnovne ploš](#page-26-0)*č*e.
- 7. Odstranite [kartico ExpressCard](#page-12-0).
- 8. Odstranite [trdi disk](#page-20-0).
- 9. Odstranite [okvir tipkovnice.](#page-36-0)
- 10. Odstranite [tipkovnico.](#page-38-0)
- 11. Odstranite kartico za brezži*č*[no lokalno omrežje \(WLAN\)](#page-32-0).
- 12. Odstranite kartico za brezži*č*[no prostrano omrežje \(WWAN\)](#page-35-0).
- 13. Odstranite *[gumbno baterijo](#page-30-0)*.
- 14. Odstranite [medijsko ploš](#page-56-0)*č*o.
- 15. Odstranite [sklop naslona za dlani](#page-42-0).
- 16. Odstranite pokrove te*č*[ajev zaslona](#page-60-0).
- 17. Odstranite [sklop zaslona](#page-62-0).
- 18. Odstranite [sistemsko ploš](#page-68-0)*č*o.
- 19. Odklopite kabel sklopa hladilnega telesa s sistemske plošče.

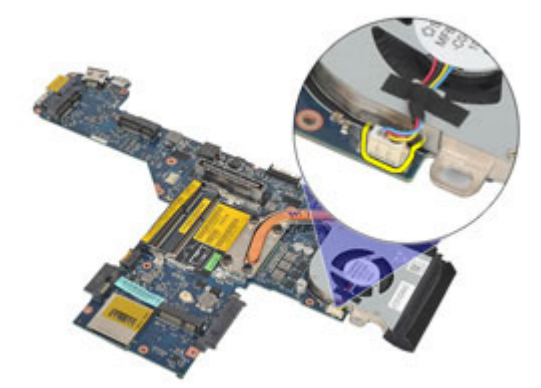

20. Odvijte vijake, s katerimi je sklop hladilnega telesa pritrjen na sistemsko ploščo.

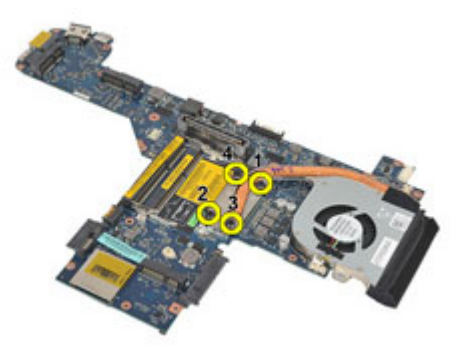

21. Sklop hladilnega telesa odstranite s sistemske plošče.

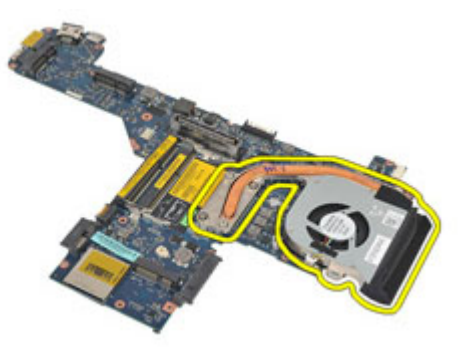

#### Nameš**č**anje sklopa hladilnega telesa

- 1. Sklop hladilnega telesa poravnajte v prvotni položaj na sistemski plošči.
- 2. Privijte zaskočne vijake, da sklop hladilnega telesa pritrdite na sistemsko ploščo.
- 3. Kabel sklopa hladilnega telesa priklopite na sistemsko ploščo.
- 4. Namestite *sklop hladilnega telesa*.
- 5. Namestite [sklop zaslona](#page-66-0).
- 6. Namestite pokrove te*č*[ajev zaslonov](#page-61-0).
- 7. Namestite [sklop naslona za dlani](#page-44-0).
- 8. Namestite [tipkovnico](#page-40-0).
- 9. Namestite [okvir tipkovnice](#page-37-0).
- 10. Namestite [trdi disk](#page-21-0).
- 11. Namestite [kartico ExpressCard](#page-12-0).
- 12. Namestite [pokrov osnovne ploš](#page-27-0)*č*e.
- 13. Namestite opti*č*[ni pogon](#page-24-0).
- 14. Namestite [kartico Secure Digital \(SD\)](#page-14-0).
- 15. Namestite [baterijo](#page-16-0).
- 16. Sledite navodilom v poglavju Ko kon*č*[ate delo v notranjosti ra](#page-10-0)*č*unalnika.

## Vhodna/izhodna ploš**č**<sup>a</sup> 24

### Odstranjevanje vhodne/izhodne ploš**č**e

- 1. Sledite navodilom v razdelku [Pred posegi v notranjost ra](#page-8-0)*č*unalnika.
- 2. Odstranite [baterijo](#page-16-0).
- 3. Odstranite [kartico Secure Digital \(SD\)](#page-14-0).
- 4. Odstranite opti*č*[ni pogon](#page-22-0).
- 5. Odstranite [kartico SIM \(subscriber identity module\)](#page-18-0).
- 6. Odstranite [pokrov osnovne ploš](#page-26-0)*č*e.
- 7. Odstranite [kartico ExpressCard](#page-12-0).
- 8. Odstranite [trdi disk](#page-20-0).
- 9. Odstranite [okvir tipkovnice.](#page-36-0)
- 10. Odstranite [tipkovnico.](#page-38-0)
- 11. Odstranite kartico za brezži*č*[no lokalno omrežje \(WLAN\)](#page-32-0).
- 12. Odstranite kartico za brezži*č*[no prostrano omrežje \(WWAN\)](#page-35-0).
- 13. Odstranite *[gumbno baterijo](#page-30-0)*.
- 14. Odstranite [medijsko ploš](#page-56-0)*č*o.
- 15. Odstranite [sklop naslona za dlani](#page-42-0).
- 16. Odstranite pokrove te*č*[ajev zaslona](#page-60-0).
- 17. Odstranite [sklop zaslona](#page-62-0).
- 18. Odstranite vijak, s katerim je V/I plošča pritrjena na računalnik.

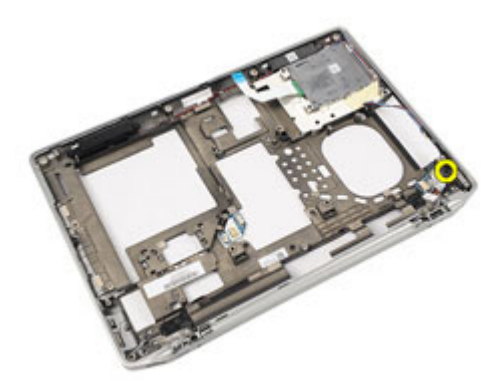

19. Pazljivo odstranite obstoječo V/I ploščo iz računalnika.

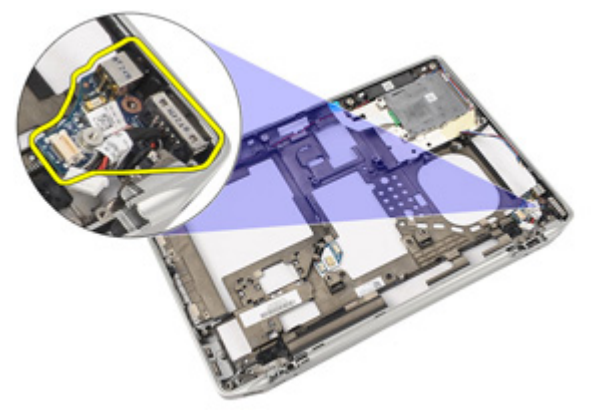

### Nameš**č**anje vhodne/izhodne ploš**č**e

- 1. V/I-ploščo ponovno postavite v računalnik
- 2. Privijte vijak, s katerim je V/I plošča pritrjena na računalnik.
- 3. Namestite [sklop zaslona](#page-66-0).
- 4. Namestite pokrove te*č*[ajev zaslonov](#page-61-0).
- 5. Namestite [sklop naslona za dlani](#page-44-0).
- 6. Namestite [tipkovnico](#page-40-0).
- 7. Namestite [okvir tipkovnice](#page-37-0).
- 8. Namestite [trdi disk](#page-21-0).
- 9. Namestite [kartico ExpressCard](#page-12-0).
- 10. Namestite [pokrov osnovne ploš](#page-27-0)*č*e.
- 11. Namestite opti*č*[ni pogon](#page-24-0).
- 12. Namestite [kartico Secure Digital \(SD\)](#page-14-0).
- 13. Namestite [baterijo](#page-16-0).
- 14. Sledite navodilom v poglavju Ko kon*č*[ate delo v notranjosti ra](#page-10-0)*č*unalnika.

## Zvo**č**nik 25

#### Odstranjevanje zvo**č**nikov

- 1. Sledite navodilom v razdelku [Pred posegi v notranjost ra](#page-8-0)*č*unalnika.
- 2. Odstranite [baterijo](#page-16-0).
- 3. Odstranite [pokrov osnovne ploš](#page-26-0)*č*e.
- 4. Odstranite [kartico Secure Digital \(SD\)](#page-14-0).
- 5. Odstranite opti*č*[ni pogon](#page-22-0).
- 6. Odstranite [kartico SIM \(subscriber identity module\)](#page-18-0).
- 7. Odstranite [kartico ExpressCard](#page-12-0).
- 8. Odstranite [trdi disk](#page-20-0).
- 9. Odstranite [okvir tipkovnice.](#page-36-0)
- 10. Odstranite [tipkovnico.](#page-38-0)
- 11. Odstranite kartico za brezži*č*[no lokalno omrežje \(WLAN\)](#page-32-0).
- 12. Odstranite kartico za brezži*č*[no prostrano omrežje \(WWAN\)](#page-35-0).
- 13. Odstranite *[gumbno baterijo](#page-30-0)*.
- 14. Odstranite [medijsko ploš](#page-56-0)*č*o.
- 15. Odstranite [sklop naslona za dlani](#page-42-0).
- 16. Odstranite pokrove te*č*[ajev zaslona](#page-60-0).
- 17. Odstranite [sklop zaslona](#page-62-0).
- 18. Odstranite [sistemsko ploš](#page-68-0)*č*o.
- 19. Kabel zvočnikov odstranite iz usmerjevalnega vodila.

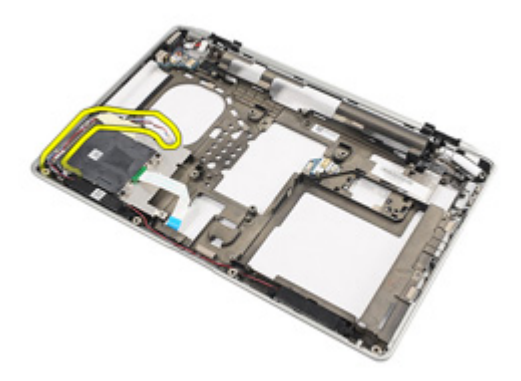

20. Odstranite vijake, s katerimi so zvočniki pritrjeni na računalnik.

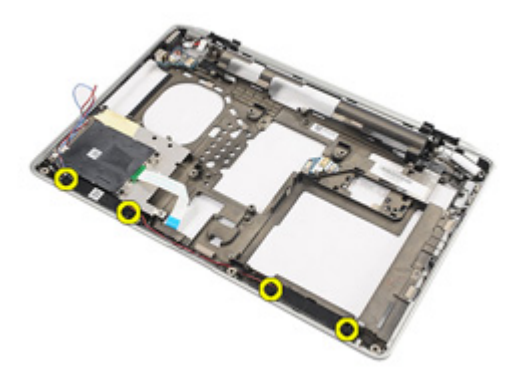

21. Zvočnike odstranite iz računalnika.

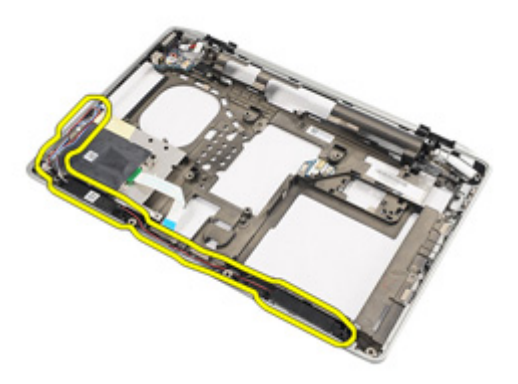

#### Nameš**č**anje zvo**č**nikov

- 1. Zvočnike ponovno namestite v prvoten položaj v računalniku.
- 2. Privijte vijake, ki zvočnike pritrjujejo v računalnik.
- 3. Speljite in priklopite kabel za zvočnike.
- 4. Namestite [sistemsko ploš](#page-71-0)*č*o.
- 5. Namestite [sklop zaslona](#page-66-0).
- 6. Namestite pokrove te*č*[ajev zaslonov](#page-61-0).
- 7. Namestite [sklop naslona za dlani](#page-44-0).
- 8. Namestite *[gumbno baterijo](#page-31-0)*.
- 9. Namestite kartico za brezži*č*[no lokalno omrežje \(WLAN\)](#page-33-0)
- 10. Namestite kartico za brezži*č*[no prostrano omrežje \(WWAN\)](#page-35-0)
- 11. Namestite [tipkovnico](#page-40-0).
- 12. Namestite [okvir tipkovnice](#page-37-0).
- 13. Namestite [trdi disk](#page-21-0).
- 14. Namestite [kartico ExpressCard](#page-12-0).
- 15. Namestite [medijsko ploš](#page-58-0)*č*o.
- 16. Namestite [kartico SIM \(Subscriber Identity Module\)](#page-19-0)
- 17. Namestite opti*č*[ni pogon](#page-24-0).
- 18. Namestite [kartico Secure Digital \(SD\)](#page-14-0).
- 19. Namestite [pokrov osnovne ploš](#page-27-0)*č*e.
- 20. Namestite [baterijo](#page-16-0).
- 21. Sledite navodilom v poglavju Ko kon*č*[ate delo v notranjosti ra](#page-10-0)*č*unalnika.

## Vrata DC-in 26

#### Odstranjevanje vrat DC-in

- 1. Sledite navodilom v razdelku [Pred posegi v notranjost ra](#page-8-0)*č*unalnika.
- 2. Odstranite [baterijo](#page-16-0).
- 3. Odstranite [kartico Secure Digital \(SD\)](#page-14-0).
- 4. Odstranite opti*č*[ni pogon](#page-22-0).
- 5. Odstranite [kartico SIM \(subscriber identity module\)](#page-18-0).
- 6. Odstranite [pokrov osnovne ploš](#page-26-0)*č*e.
- 7. Odstranite [kartico ExpressCard](#page-12-0).
- 8. Odstranite [trdi disk](#page-20-0).
- 9. Odstranite *okvir tipkovnice*.
- 10. Odstranite [tipkovnico.](#page-38-0)
- 11. Odstranite kartico za brezži*č*[no lokalno omrežje \(WLAN\)](#page-32-0).
- 12. Odstranite kartico za brezži*č*[no prostrano omrežje \(WWAN\)](#page-35-0).
- 13. Odstranite *[gumbno baterijo](#page-30-0)*.
- 14. Odstranite [medijsko ploš](#page-56-0)*č*o.
- 15. Odstranite [sklop naslona za dlani](#page-42-0).
- 16. Odstranite pokrove te*č*[ajev zaslona](#page-60-0).
- 17. Odstranite [sklop zaslona](#page-62-0).
- 18. Odstranite [sistemsko ploš](#page-68-0)*č*o.
- 19. Odstranite vijak, ki nosilec za DC-in pritrjuje na sistem.

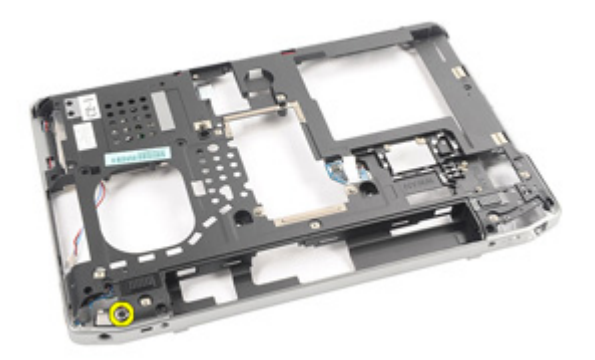

20. Nosilec za DC-in odstranite iz sistema.

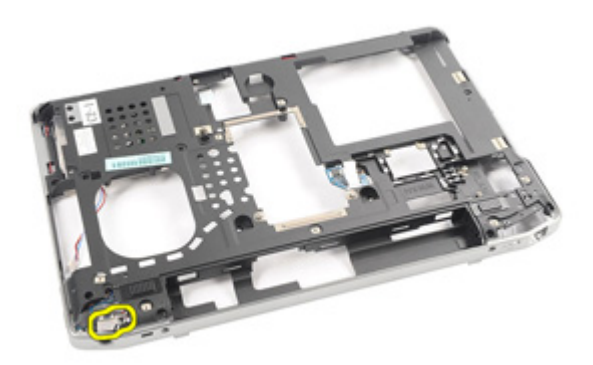

21. Vrata DC-in odstranite iz sistema.

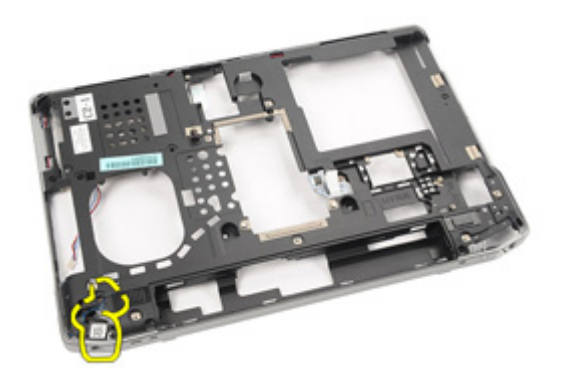

#### Nameš**č**anje vrat DC-in

- 1. Vrata DC-in ponovno namestite v prvotni položaj v računalniku.
- 2. Nosilec za DC-in ponovno namestite v prvotni položaj v računalniku.
- 3. Odstranite vijak, ki nosilec za DC-in pritrjuje v računalnik.
- 4. Namestite [sistemsko ploš](#page-71-0)*č*o.
- 5. Namestite [sklop zaslona](#page-66-0).
- 6. Namestite pokrove te*č*[ajev zaslonov](#page-61-0).
- 7. Namestite [sklop naslona za dlani](#page-44-0).
- 8. Namestite [medijsko ploš](#page-58-0)*č*o.
- 9. Namestite kartico za brezži*č*[no lokalno omrežje \(WLAN\)](#page-32-0)
- 10. Namestite kartico za brezži*č*[no prostrano omrežje \(WWAN\)](#page-35-0)
- 11. Namestite *[gumbno baterijo](#page-31-0)*.
- 12. Namestite [tipkovnico](#page-40-0).
- 13. Namestite [okvir tipkovnice](#page-37-0).
- 14. Namestite [trdi disk](#page-21-0).
- 15. Namestite [kartico ExpressCard](#page-12-0).
- 16. Namestite [pokrov osnovne ploš](#page-27-0)*č*e.
- 17. Namestite [kartico SIM \(Subscriber Identity Module\)](#page-18-0)
- 18. Namestite opti*č*[ni pogon](#page-24-0).
- 19. Namestite [kartico Secure Digital \(SD\)](#page-14-0).
- 20. Namestite [baterijo](#page-16-0).
- 21. Sledite navodilom v poglavju Ko kon*č*[ate delo v notranjosti ra](#page-10-0)*č*unalnika.

# <span id="page-90-0"></span>Okvir zaslona 1982 - 27

#### Odstranjevanje okvirja zaslona

- 1. Sledite navodilom v razdelku [Pred posegi v notranjost ra](#page-8-0)*č*unalnika.
- 2. Odstranite [baterijo](#page-16-0).
- 3. Začnite pri dnu in okvir ločite od sklopa zaslona v smeri od znotraj navzven.

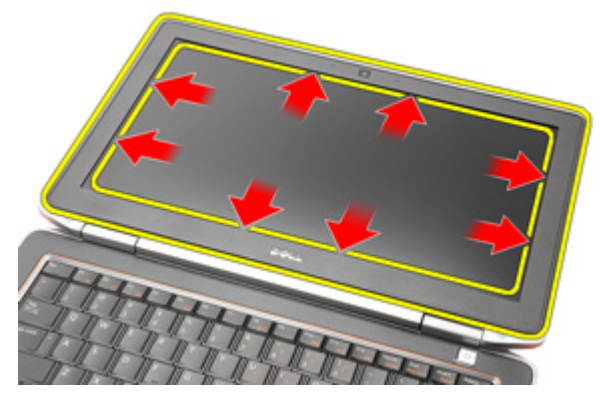

4. Odstranite okvir s sklopa zaslona.

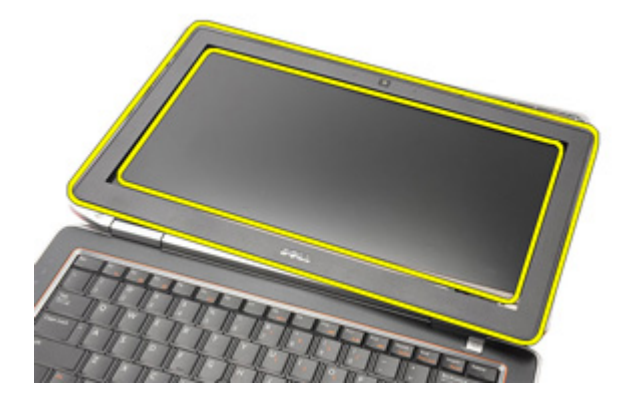

### <span id="page-91-0"></span>Nameš**č**anje okvirja zaslona

- 1. Okvir zaslona namestite na sklop zaslona.
- 2. Nadaljujete po zgornjem in spodnjem robu okvirja zaslona.
- 3. Pritisnite levi in desni rob okvirja zaslona.
- 4. Namestite [baterijo](#page-16-0).
- 5. Sledite navodilom v poglavju Ko kon*č*[ate delo v notranjosti ra](#page-10-0)*č*unalnika.

# <span id="page-92-0"></span>Ploš**č**a zaslona 28

#### Odstranjevanje ploš**č**e zaslona

- 1. Sledite navodilom v razdelku [Pred posegi v notranjost ra](#page-8-0)*č*unalnika.
- 2. Odstranite [baterijo](#page-16-0).
- 3. Odstranite [okvir zaslona](#page-90-0).
- 4. Odstranite vijake, s katerimi je plošča zaslona pritrjena na sklop zaslona.

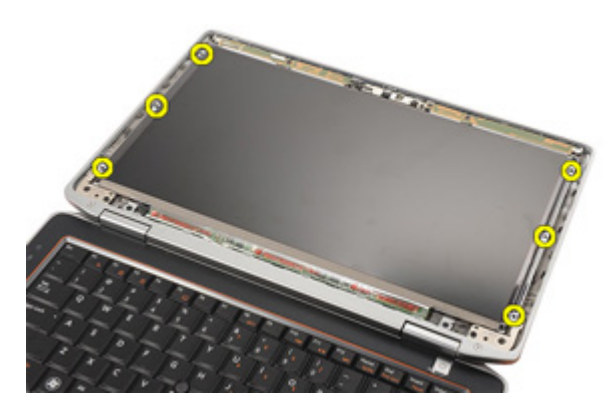

5. Obrnite ploščo zaslona.

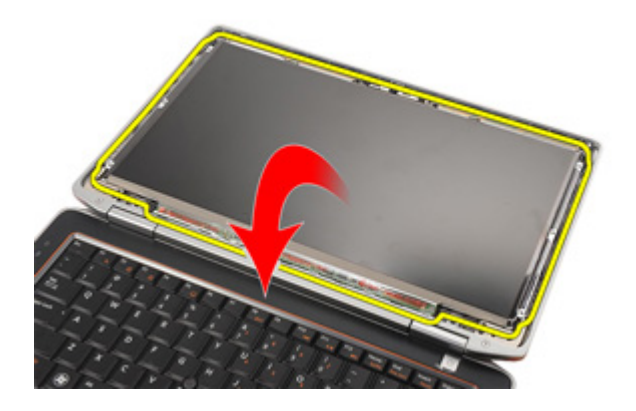

<span id="page-93-0"></span>6. Kabel LVDS (nizkonapetostni diferencialni signalni kabel) odklopite s hrbtne strani plošče zaslona.

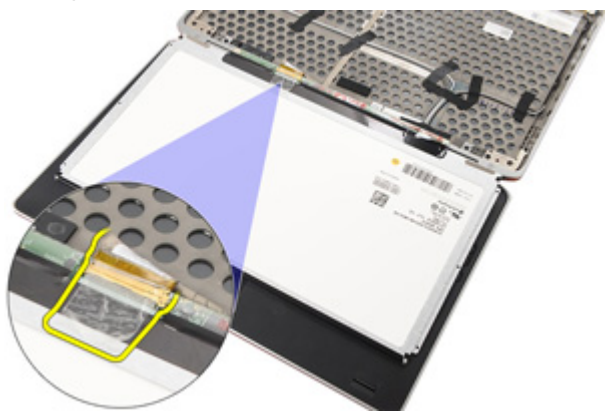

7. Ploščo zaslona odstranite s sklopa zaslona.

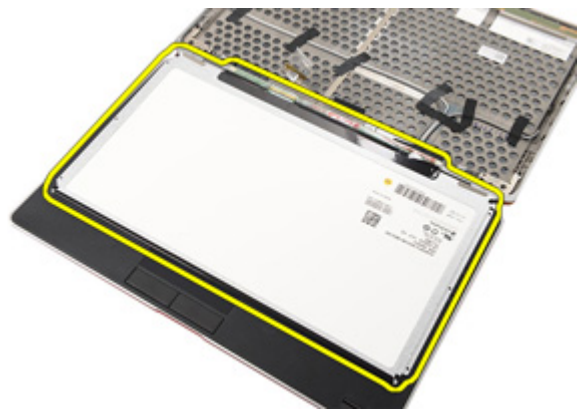

### Nameš**č**anje ploš**č**e zaslona

- 1. Ploščo zaslona poravnajte v prvotni položaj na sklopu zaslona.
- 2. Kabel LVDS (nizkonapetostni diferencialni signalni kabel) priklopite na ploščo zaslona.
- 3. Privijte vijake, s katerimi je plošča zaslona pritrjena na sklop zaslona.
- 4. Namestite *[okvir zaslona](#page-91-0)*.
- 5. Namestite [baterijo](#page-16-0).
- 6. Sledite navodilom v poglavju Ko kon*č*[ate delo v notranjosti ra](#page-10-0)*č*unalnika.

## Kamera 29

### Odstranjevanje kamere

- 1. Sledite navodilom v razdelku [Pred posegi v notranjost ra](#page-8-0)*č*unalnika.
- 2. Odstranite [baterijo](#page-16-0).
- 3. Odstranite *[okvir zaslona](#page-90-0)*.
- 4. Odstranite ploš*č*[o zaslona](#page-92-0).
- 5. Kabel odklopite od modula kamere.

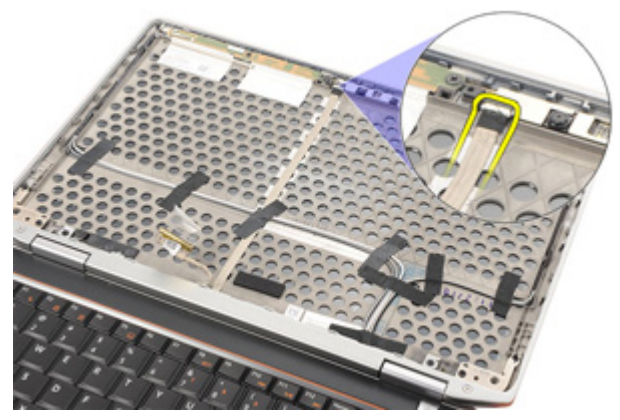

6. Odstranite vijak, s katerim sta kamera in mikrofon pritrjena na sklop zaslona.

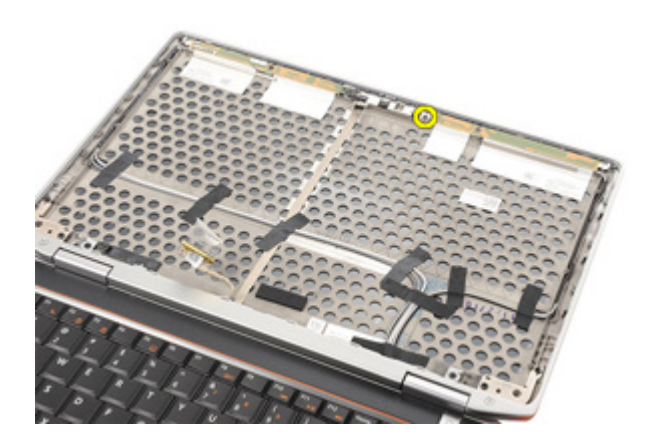

7. Kamero odstranite iz sklopa zaslona.

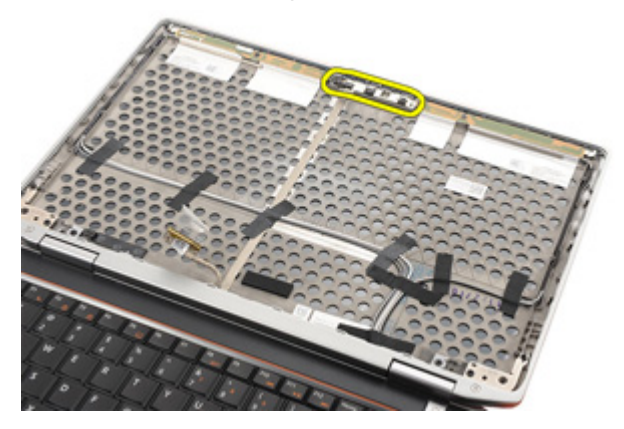

#### Nameš**č**anje kamere

- 1. Modul kamere postavite v prvotni položaj v sklopu zaslona.
- 2. Privijte vijak, s katerim je kamera pritrjena na sklop zaslona.
- 3. Kabel kamere priklopite na kamero.
- 4. Namestite ploš*č*[o zaslona](#page-93-0).
- 5. Namestite *[okvir zaslona](#page-91-0)*.
- 6. Namestite [baterijo](#page-16-0).
- 7. Sledite navodilom v poglavju Ko kon*č*[ate delo v notranjosti ra](#page-10-0)*č*unalnika.

## Tehni**č**ni podatki 30

### Tehni**č**ni podatki

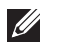

OPOMBA: Ponudba se lahko razlikuje glede na regijo. Naslednji tehnični podatki so tisti, ki jih za dostavo z računalnikom zahteva zakon. Za več informacij o konfiguraciji računalnika kliknite Start → Pomo**č** in podpora ter izberite možnost za prikaz podatkov o vašem računalniku.

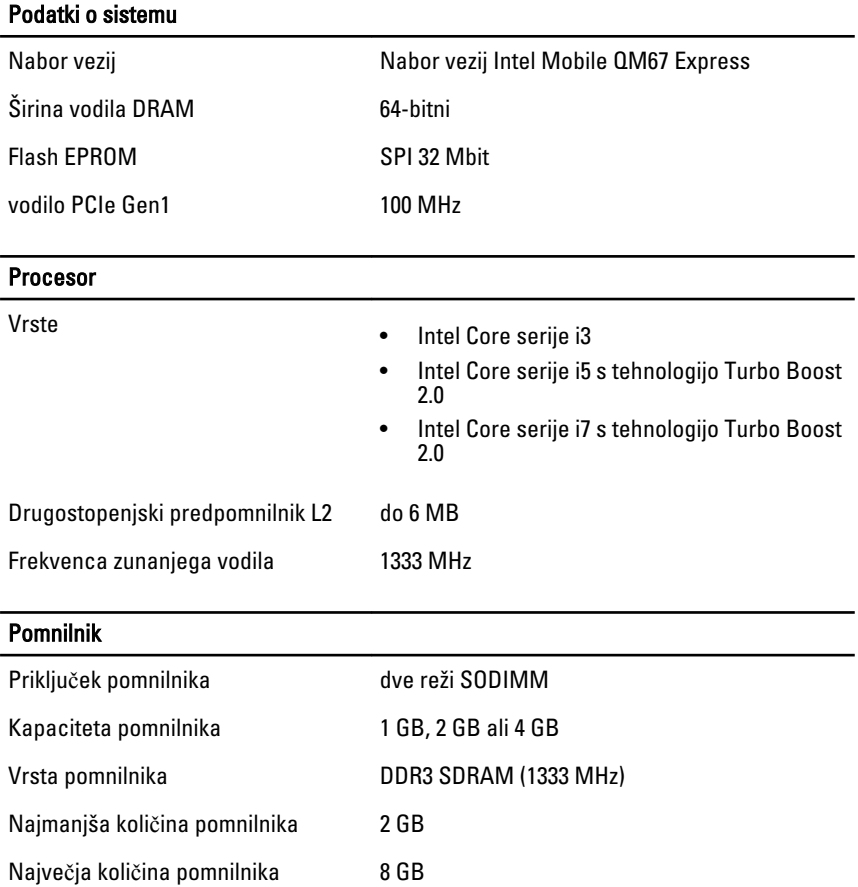

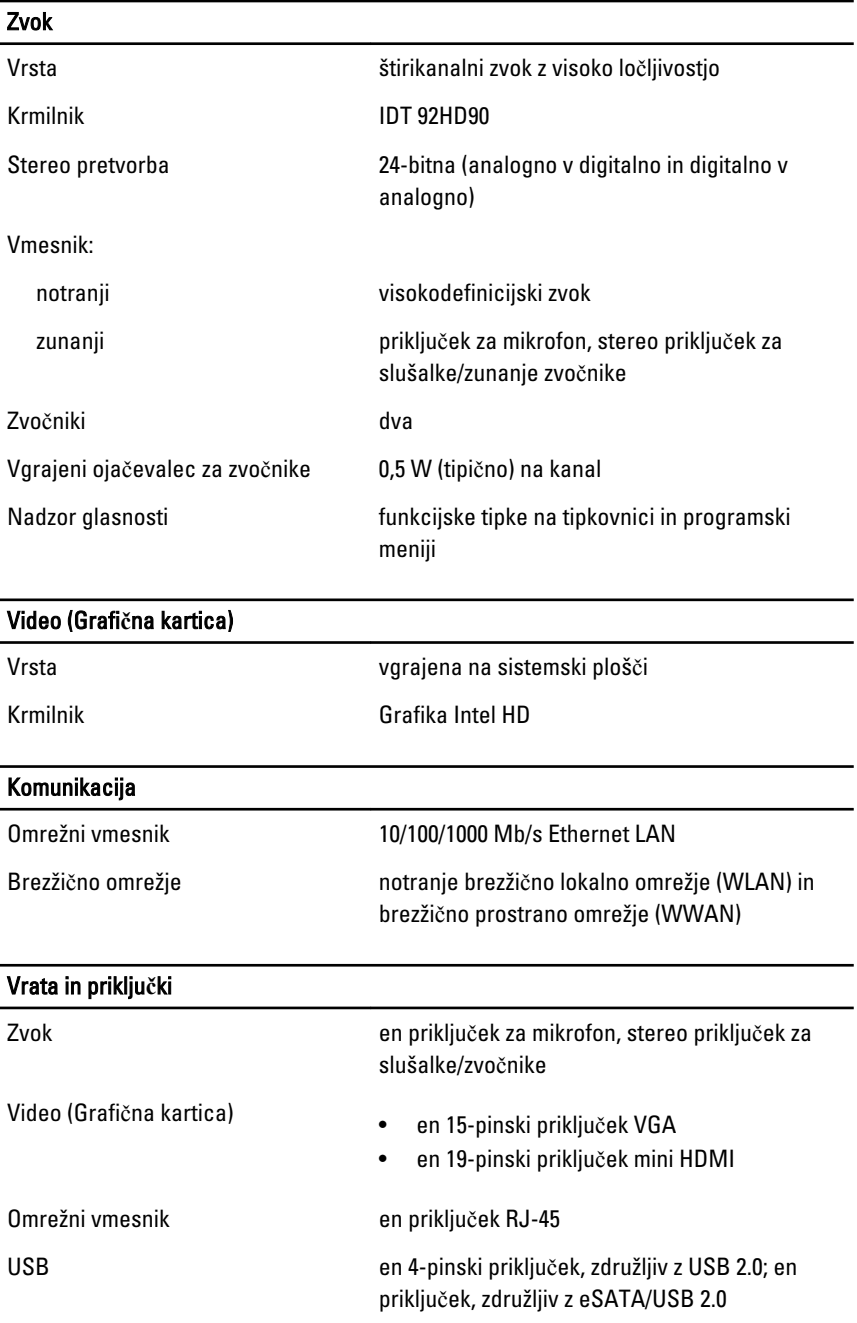

#### Vrata in priklju**č**ki

Bralnik pomnilniških kartic Bralnik pomnilniških kartic 5-v-1

## Brezkontaktna pametna kartica Podprte pametne kartice in tehnologije ISO14443A — 106 kb/s, 212 kb/s, 424 kb/s in 848 kb/s ISO14443B — 106 kb/s, 212 kb/s, 424 kb/s in 848 kb/s ISO15693 HID iClass FIPS201 NXP Desfire Zaslon Vrsta beli LED (WLED) zaslon Velikost 13,3-palčni visokodefinicijski (HD) Aktivno območje (X/Y) 293,42 mm x 164,97 mm Mere: Višina 189,00 mm (1,71 palca) Širina 314,00 mm (12,36 palca) Diagonala 337,82 mm (13,30 palca) Najvišja ločljivost 1366 x 768 pri 263.000 barvah Najvišja svetlost 200 nitov Kot delovanja **od 0°** (zaprto) do 135° Hitrost osveževanja 1988. – 1988. – 60 Hz Najmanjši koti gledanja: vodoravno +/- 40° navpično +10°/-30° Razmik med slikovnimi pikami 0,2148 mm

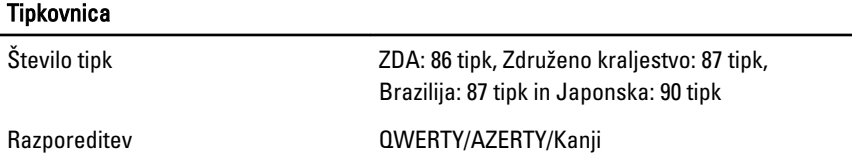

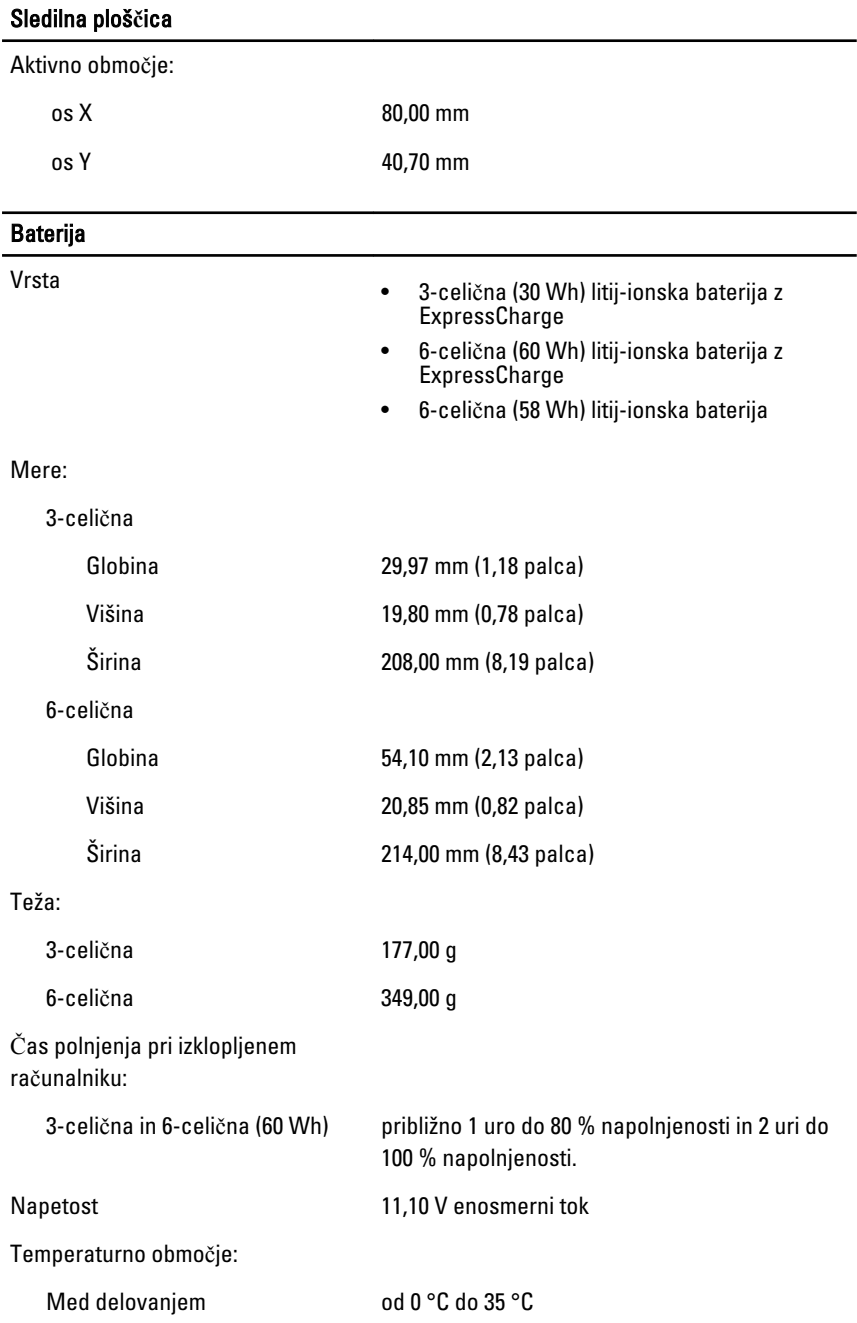

#### Baterija

V mirovanju od –40 °C do 65 °C

Gumbna baterija 3 V litijeva gumbna baterija CR2032

#### Napajalnik AC

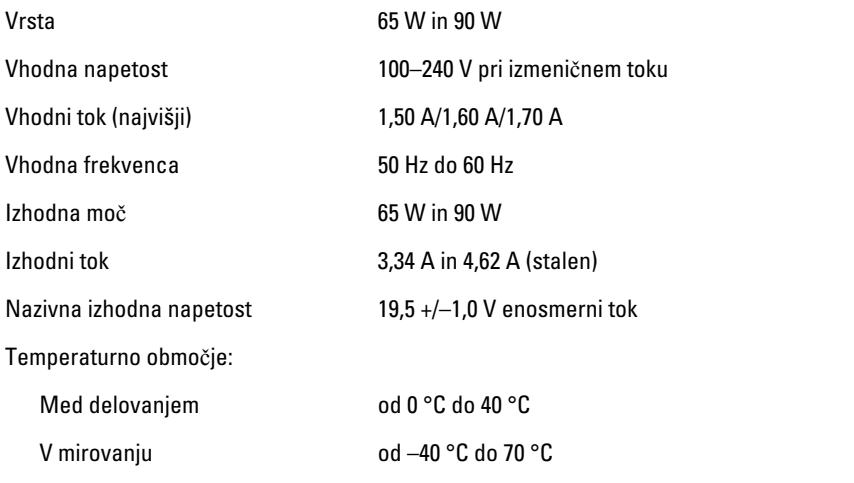

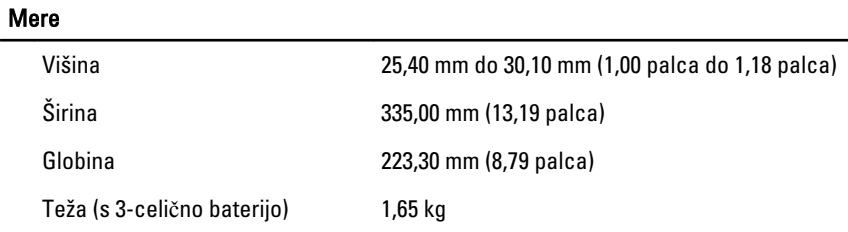

#### Okolje

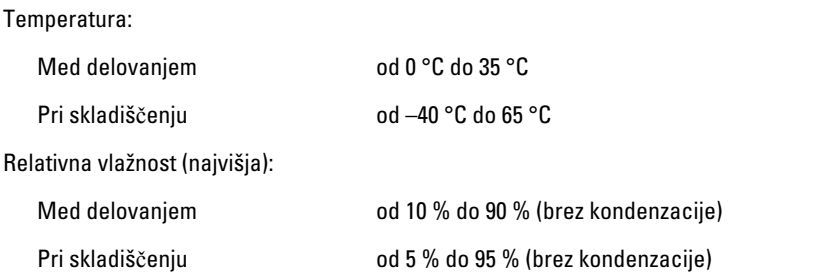

#### Okolje

Višina (največja):

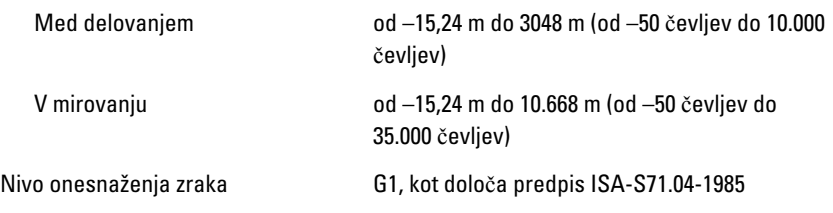

## Sistemske nastavitve 31

## Pregled

Sistemske nastavitve vam omogočajo:

- spreminjanje informacij o konfiguraciji sistema po dodajanju, spremembi ali odstranitvi strojne opreme iz računalnika,
- nastavitev ali spreminjanje uporabniških možnosti, na primer uporabniškega gesla,
- ogled količine trenutno nameščenega pomnilnika ali nastavitev vrste nameščenega trdega diska.

Pred uporabo sistemskih nastavitev priporočamo, da si zapišete informacije sistemskih nastavitev za poznejšo referenco.

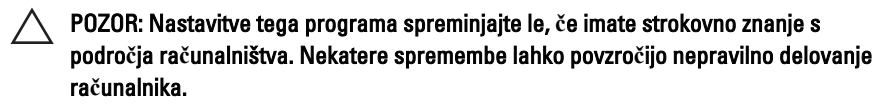

#### Odpiranje sistemskih nastavitev

- 1. Vklopite (ali znova zaženite) računalnik.
- 2. Ko se pojavi modri logotip DELL, bodite pozorni na prikaz poziva F2.
- 3. Ko se pojavi poziv F2, nemudoma pritisnite <F2>.
- **OPOMBA:** Poziv F2 opozarja, da se je tipkovnica vključila. Ta poziv se lahko prikaže zelo nenadno, zato bodite pozorni in pravočasno pritisnite <F2>. Če pritisnete <F2> pred prikazom pozivnika, pritisk tipke ne bo zaznan.
- 4. Če ste čakali predolgo in se ob čakanju pojavi logotip operacijskega sistema, počakajte, da se naloži namizje Microsoft Windows. Nato zaustavite računalnik in poskusite znova.

### Možnosti menija Sistemske nastavitve

Naslednji razdelki opisujejo možnosti menija, ki so na voljo v sistemskih nastavitvah.

#### Splošno

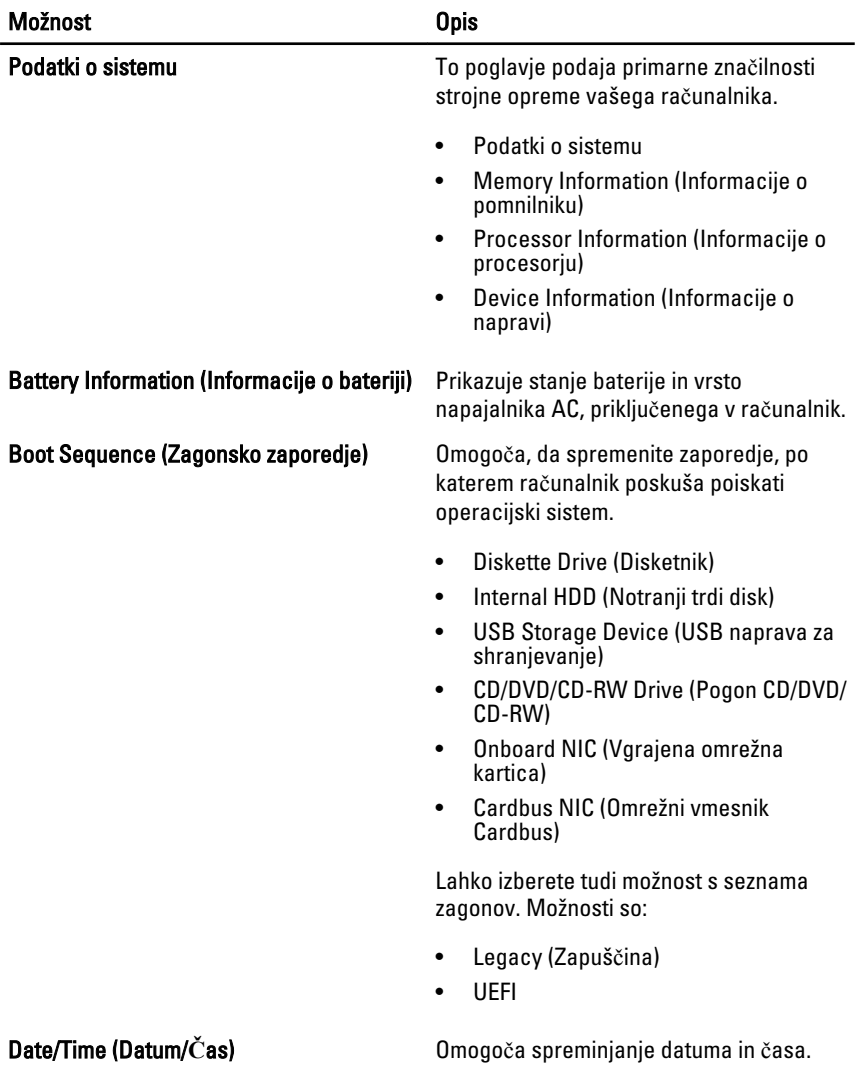

### Konfiguracija sistema

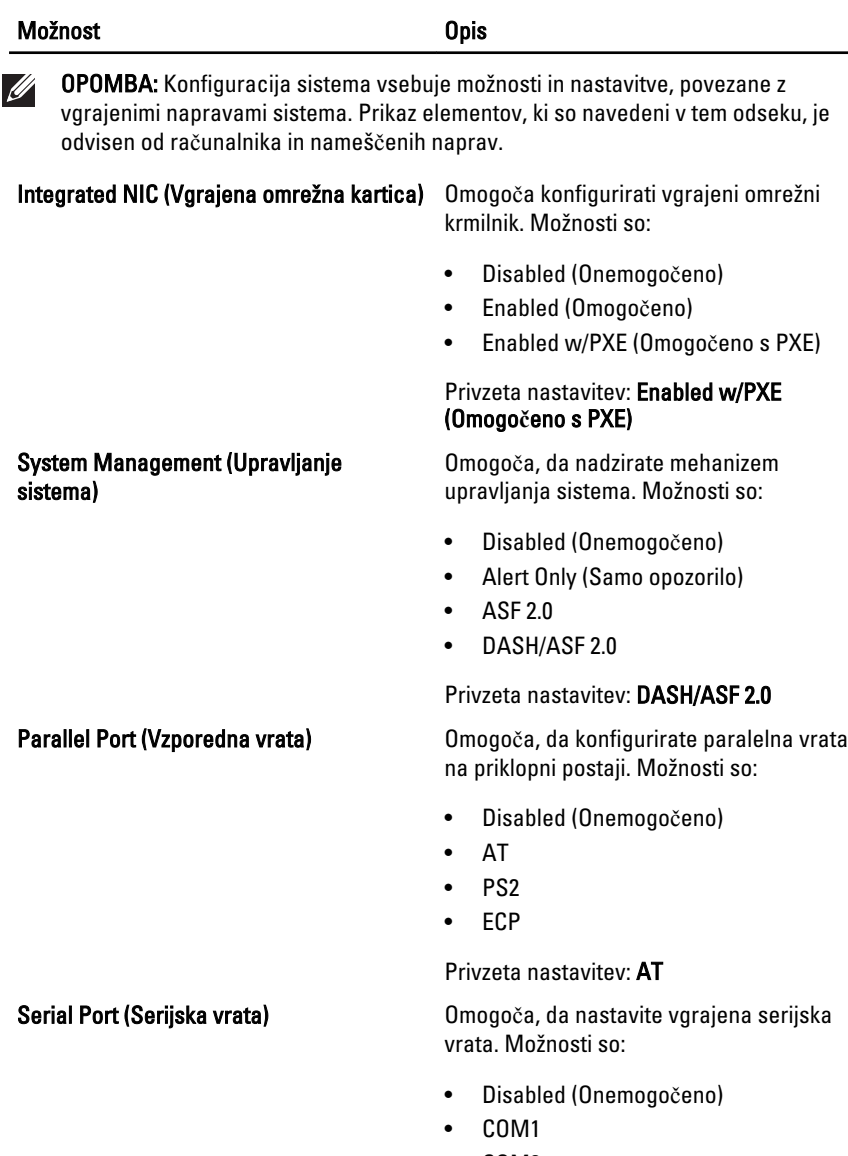

- COM2
- COM3
- COM4

Privzeta nastavitev: COM1

í

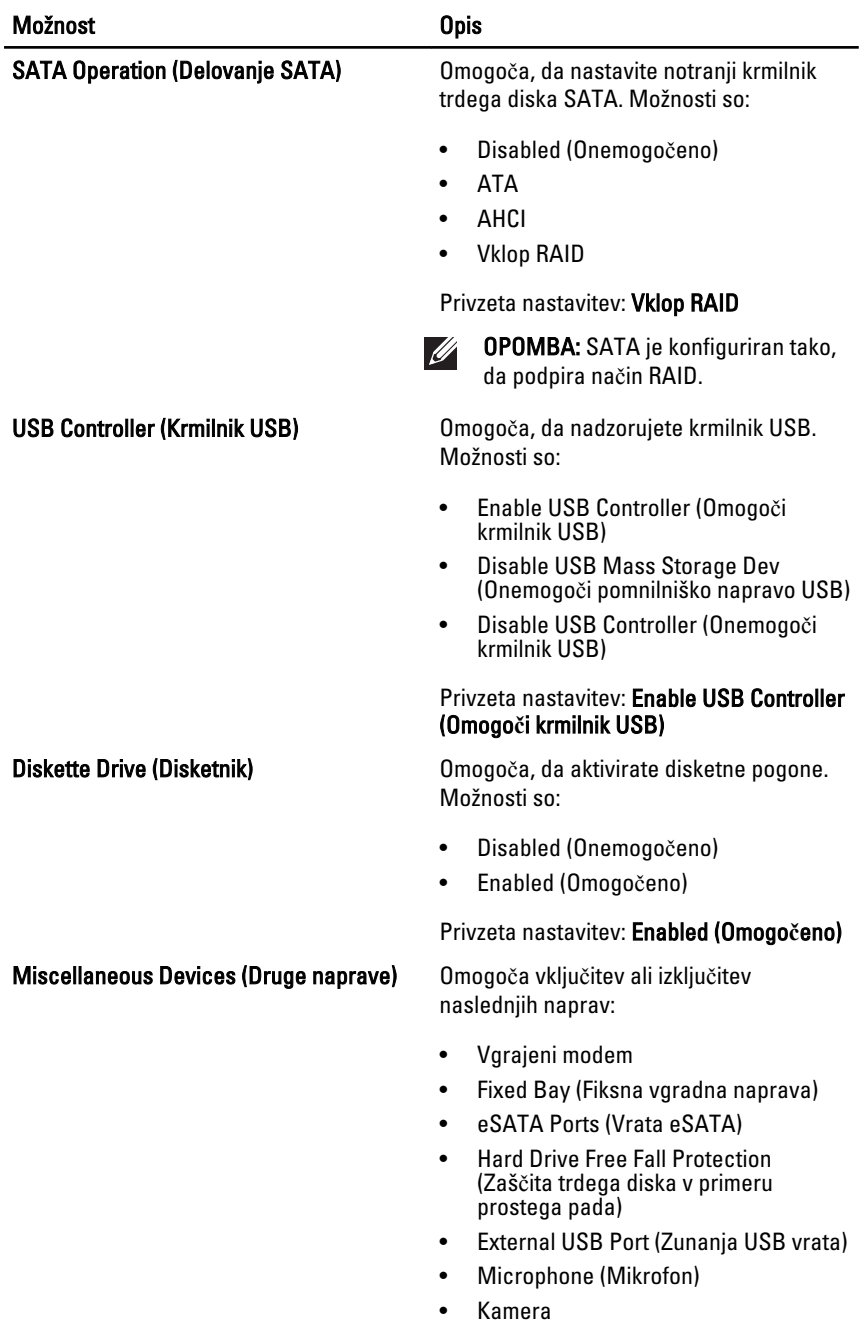

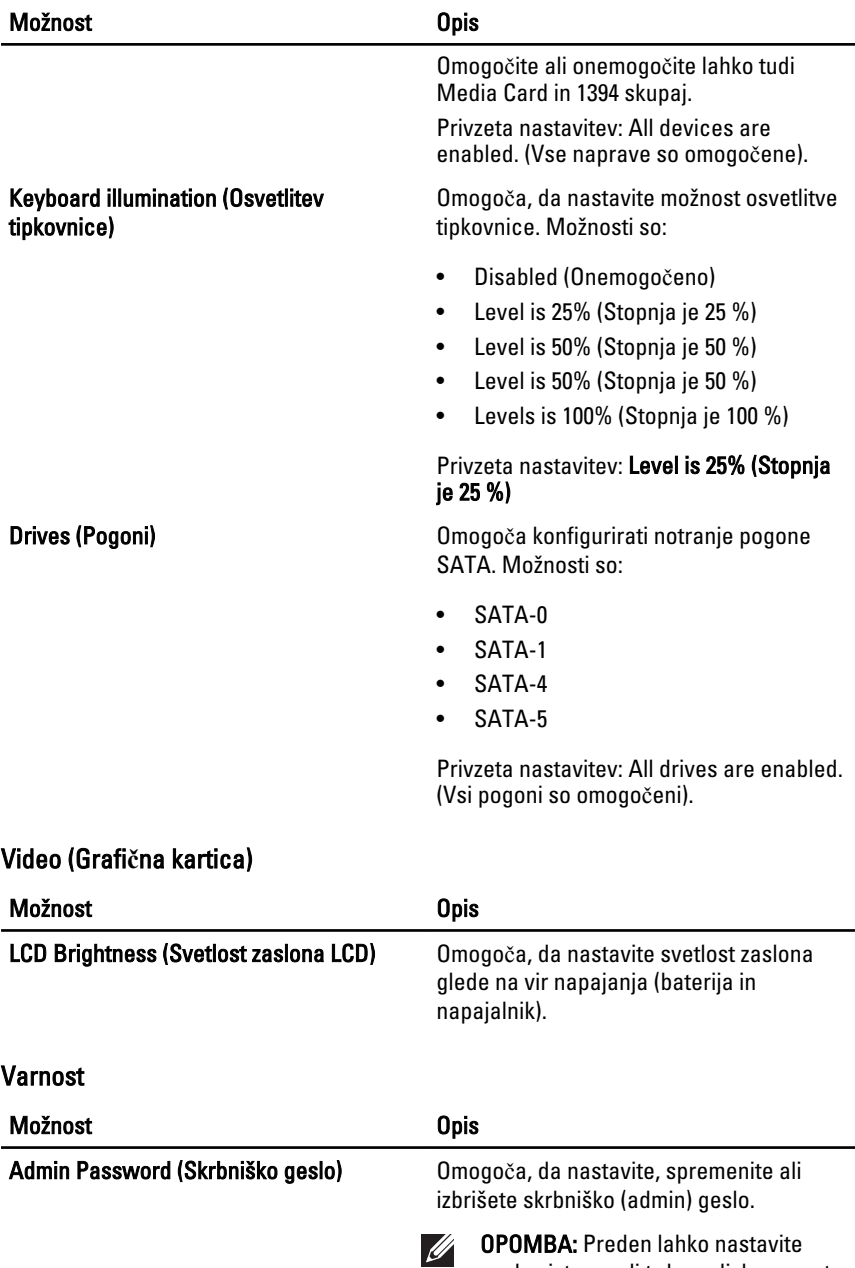

geslo sistema ali trdega diska, morate nastaviti skrbniško geslo.

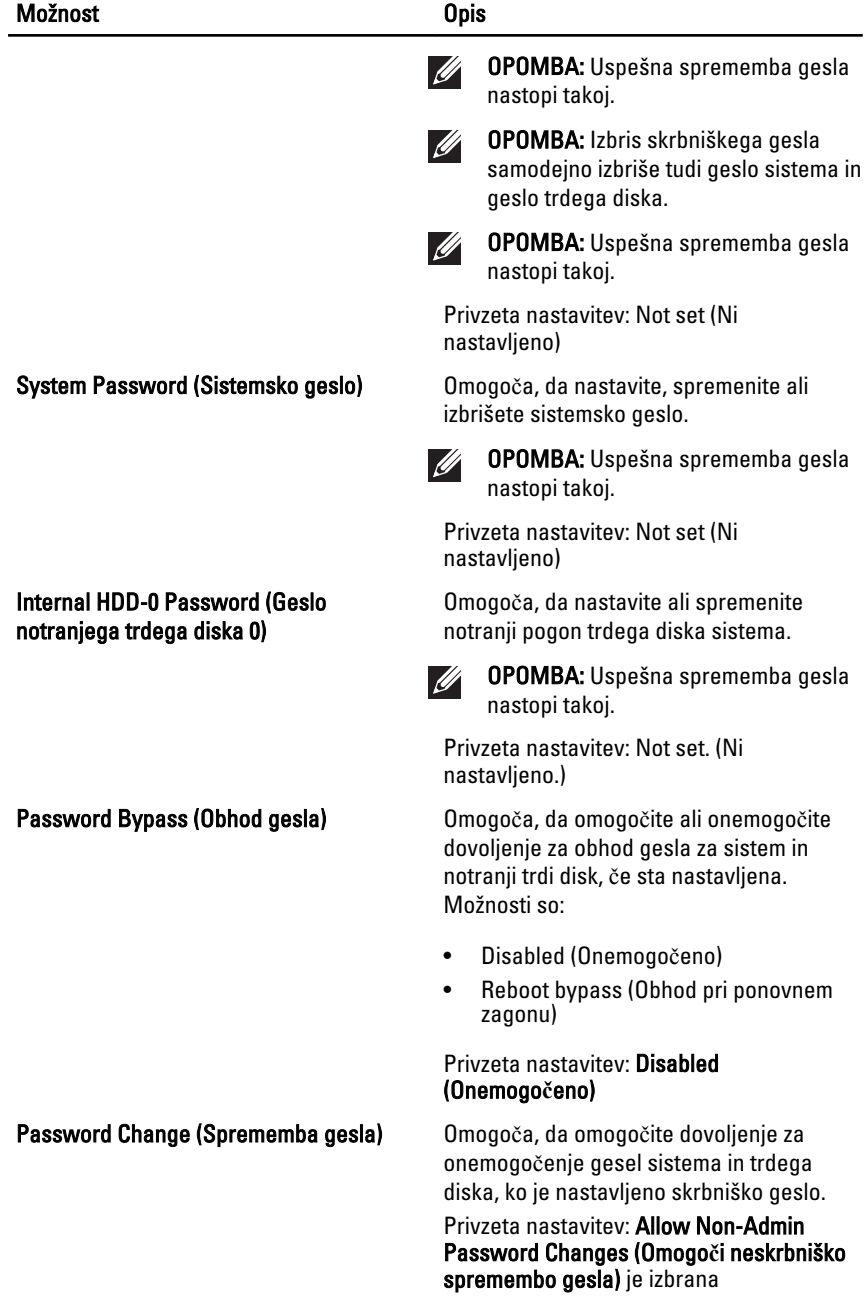
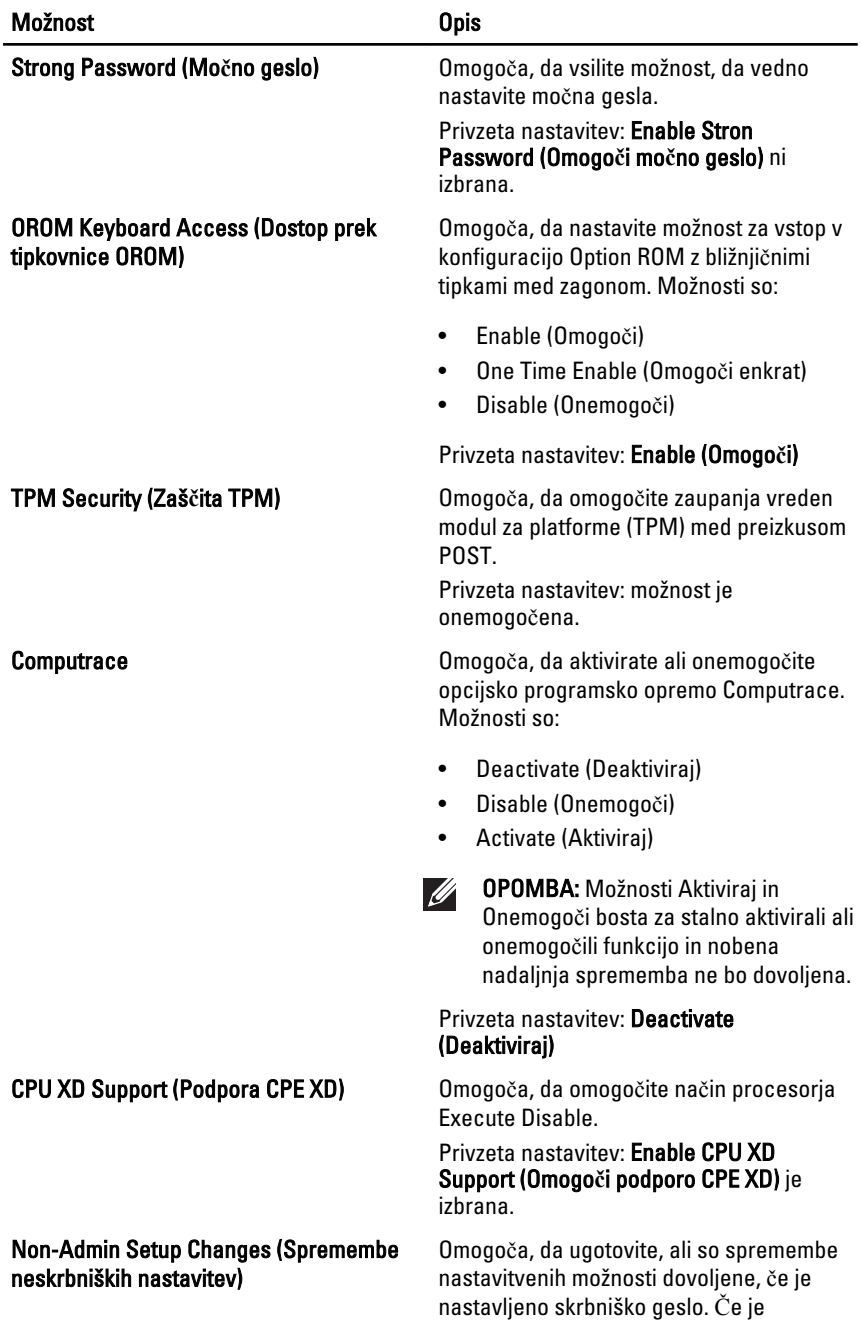

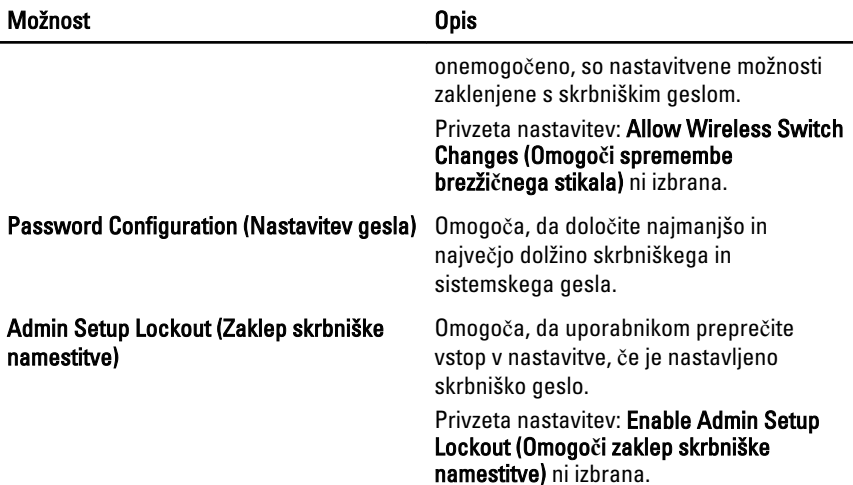

### Performance (Delovanje)

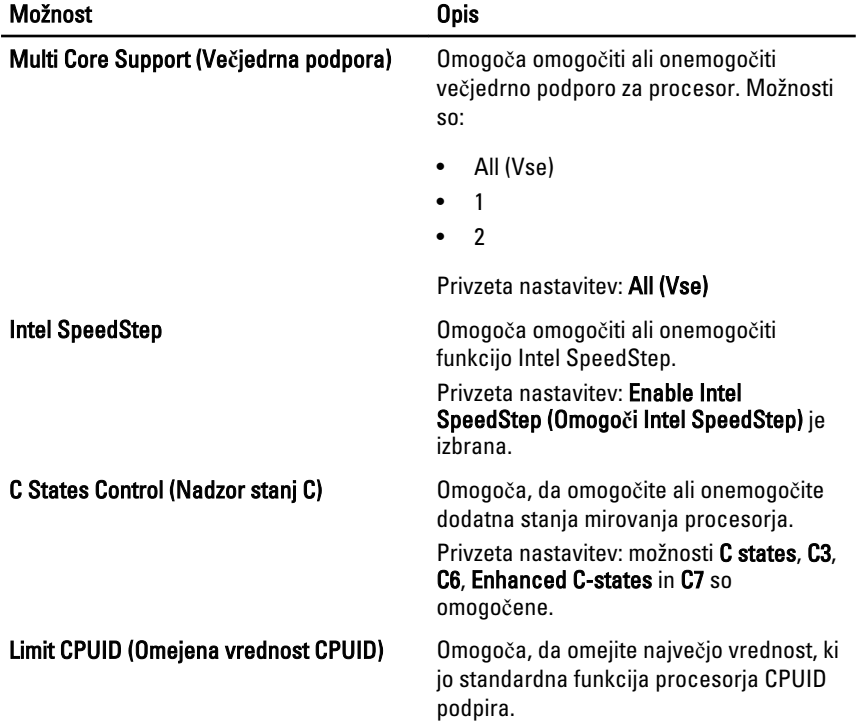

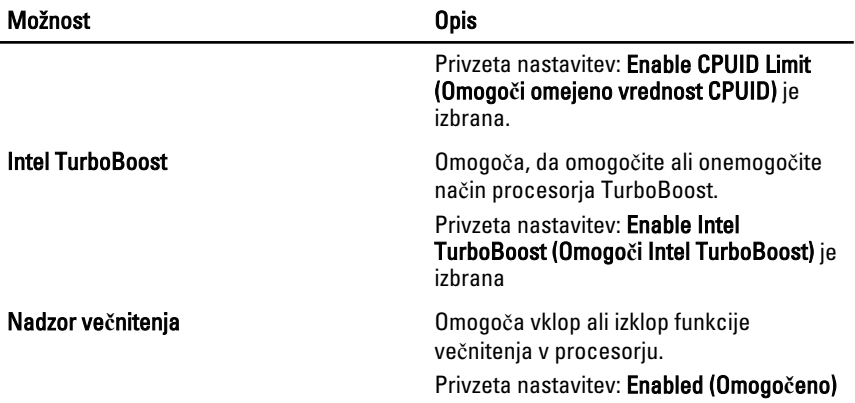

### Power Management (Upravljanje porabe)

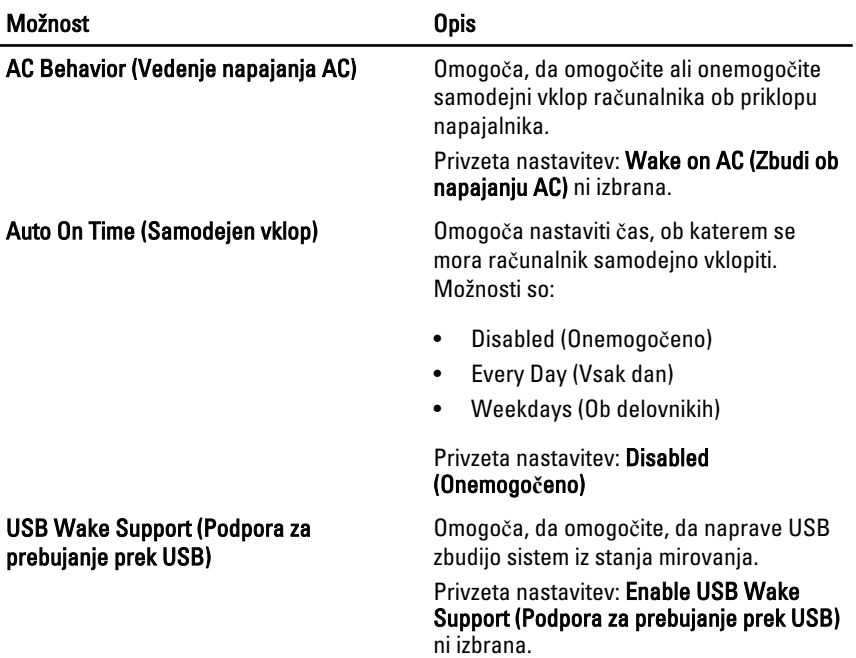

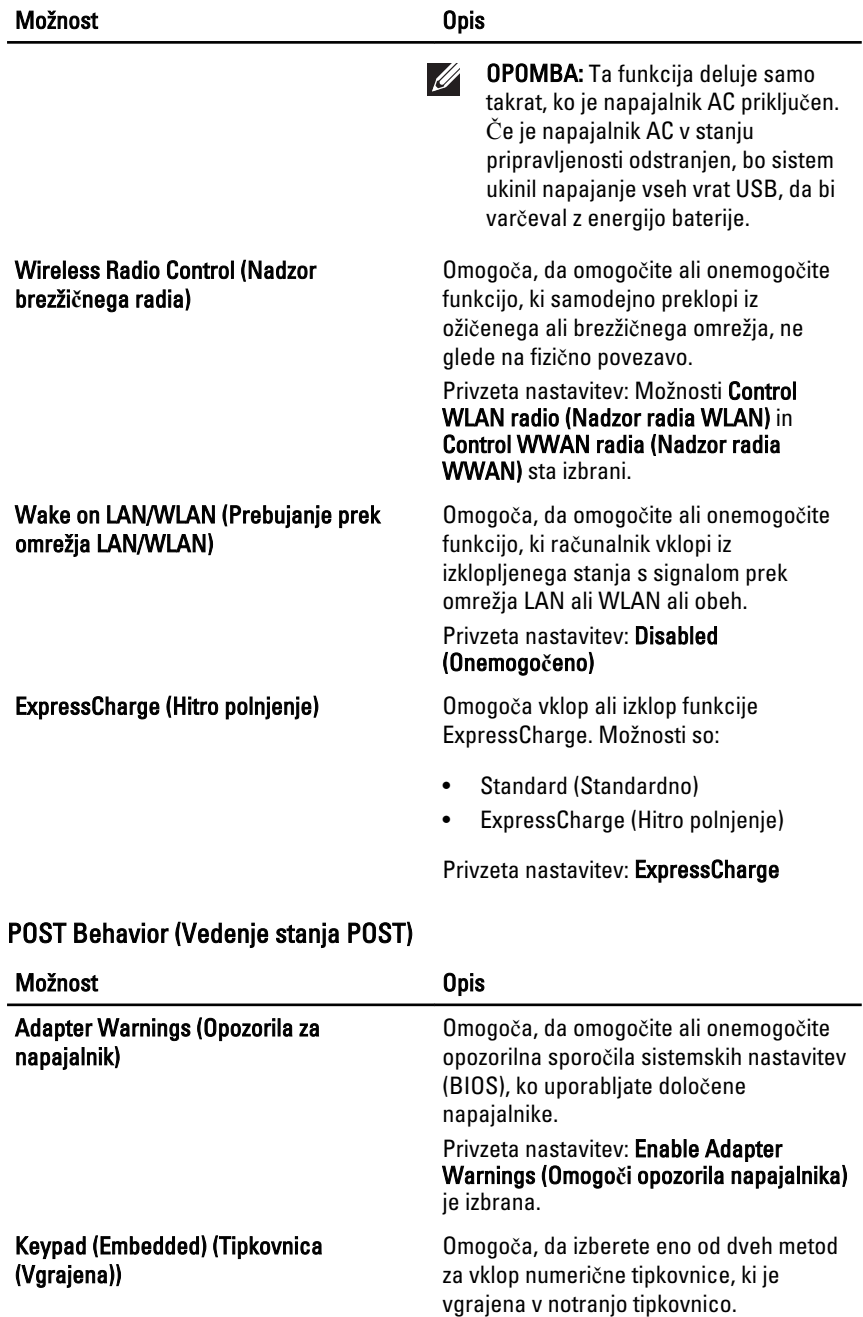

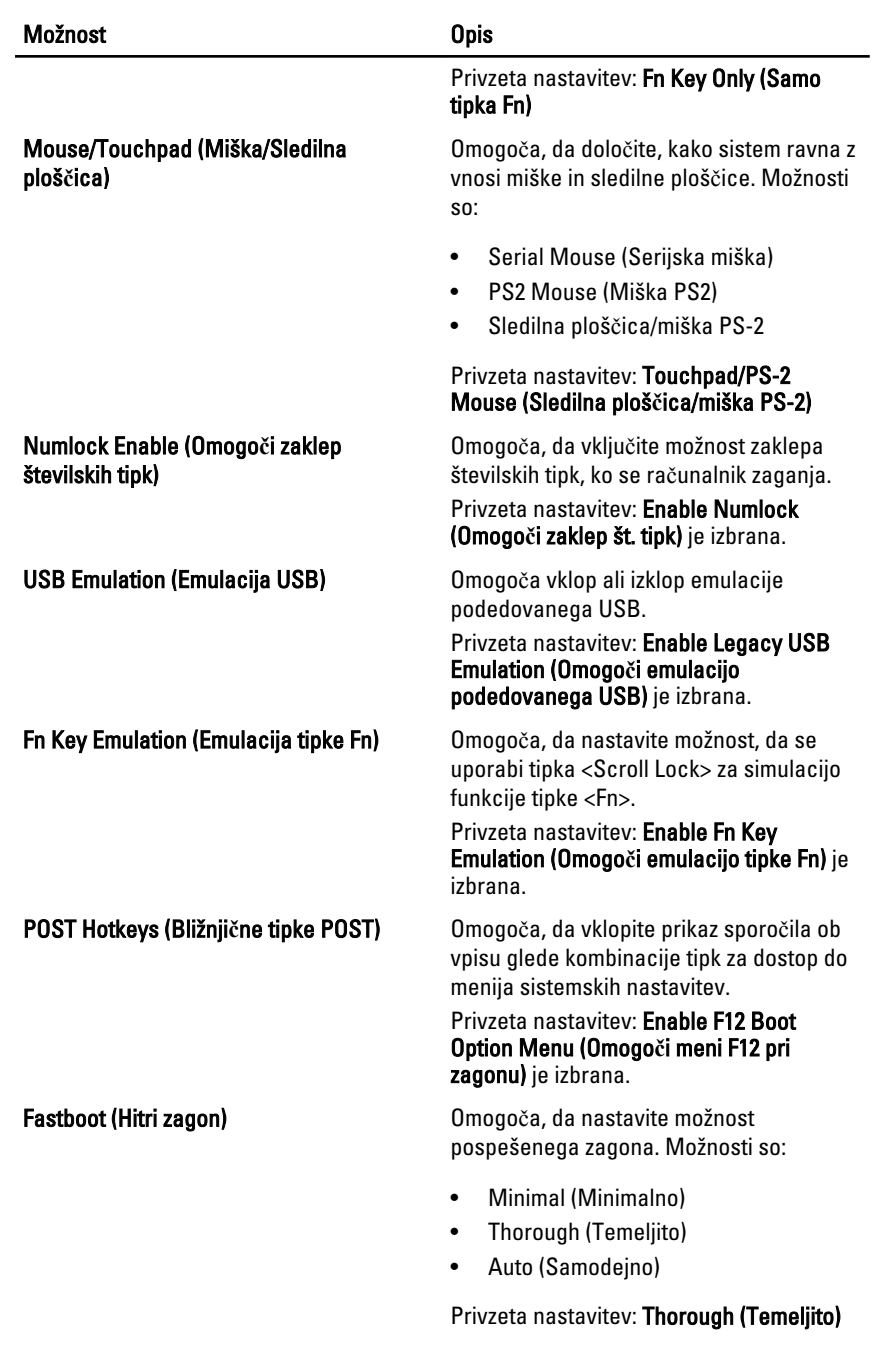

### Podpora za virtualizacijo

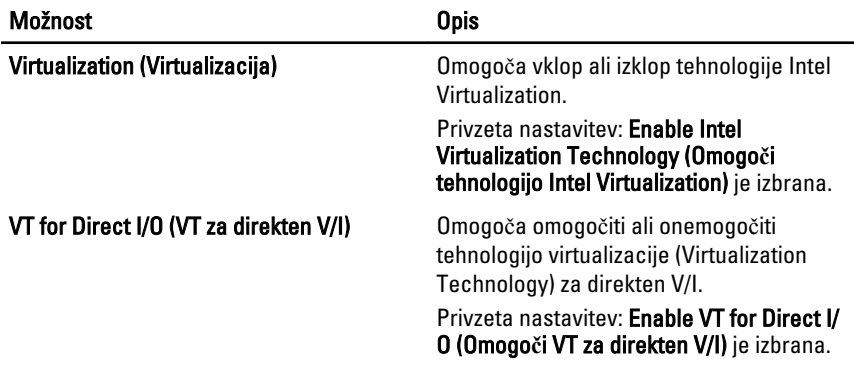

### Brezži**č**no omrežje

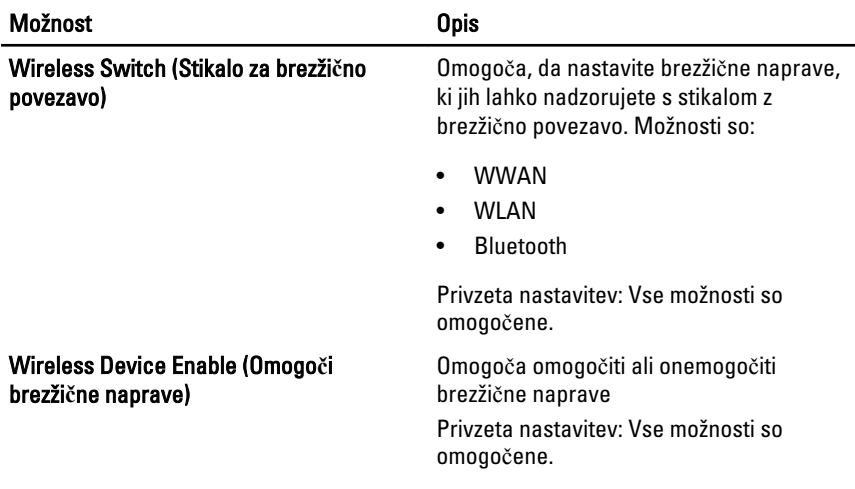

### Vzdrževanje

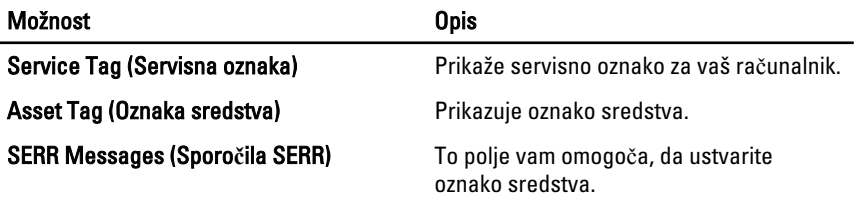

### Prijave v sistem

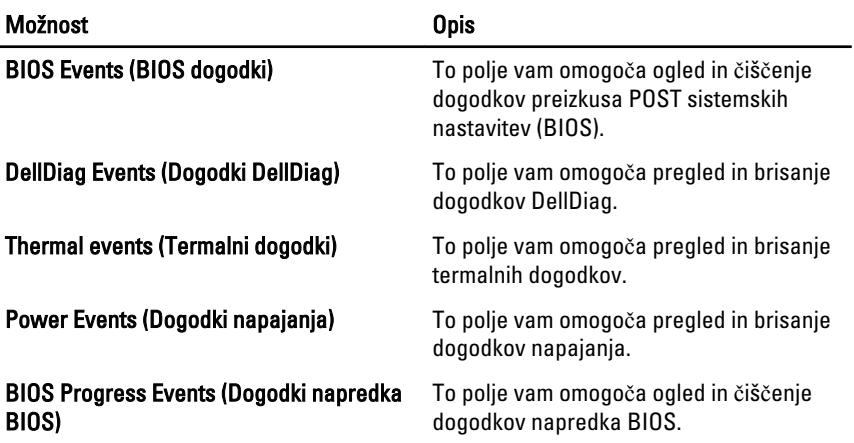

## Diagnostika 32

### Lu**č**ke stanja za napravo

- Sveti, ko je računalnik vklopljen in utripa, ko je računalnik v načinu upravljanja porabe.
- Zasveti, ko računalnik bere ali zapisuje podatke. Я
- 閉 Sveti ali utripa in s tem opozarja na stanje polnjenja baterije.
- Zasveti, ko je omogočeno brezžično omrežje.

### Lu**č**ke stanja baterije

Če je računalnik priključen v električno vtičnico, lučka baterije deluje na naslednje načine:

- Oranžna in modra lu**č**ka izmeni**č**no utripata v računalnik je priključen nepreverjen ali nepodprt napajalnik, ki ni Dellov.
- Oranžna lu**č**ka utripa, modra lu**č**ka pa sveti začasna napaka baterije, omrežni napajalnik je priključen.
- Oranžna lu**č**ka neprekinjeno utripa usodna okvara baterije, omrežni napajalnik je priključen.
- Lu**č**ka ne sveti baterija je napolnjena, omrežni napajalnik je priključen.
- Bela lu**č**ka sveti baterija je v načinu polnjenja, omrežni napajalnik je priključen.

### Kode lu**č**k LED za napake

Naslednja tabela prikazuje možne kode lučk LED, ki se lahko prikažejo, kadar računalnik ne more izvesti samopreizkusa ob vklopu (POST).

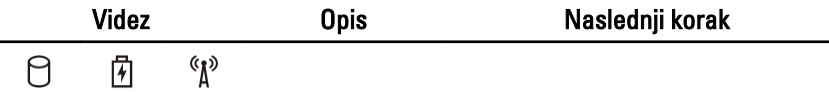

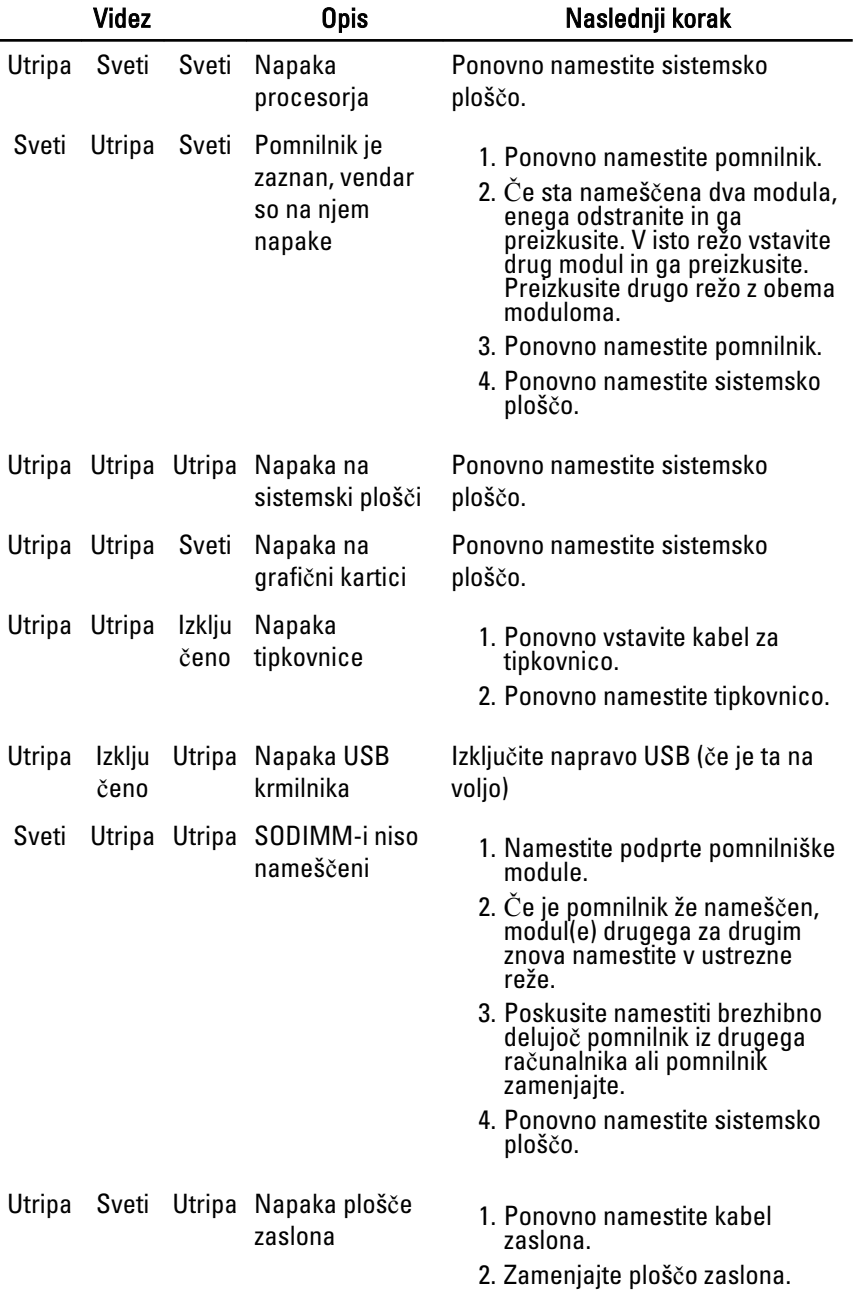

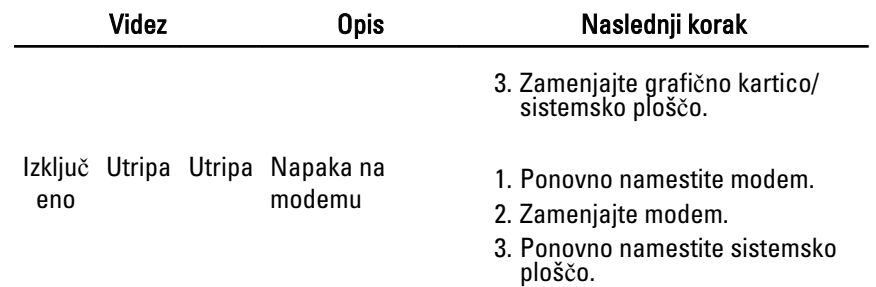

# Vzpostavljanje stika z družbo Dell33

### Vzpostavljanje stika z družbo Dell

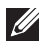

OPOMBA: Če nimate na voljo povezave z internetom, lahko kontaktne informacije najdete na vašem računu o nakupu, embalaži, blagajniškemu izpisku ali v katalogu izdelkov Dell.

Dell nudi več možnosti spletne in telefonske podpore ter servisa. Razpoložljivost je odvisna od države in izdelka, nekatere storitve pa morda niso na voljo v vašem območju. Če želite kontaktirati Dellovo prodajo, tehnično podporo ali podporo uporabnikom:

- 1. Obiščite spletno stran support.dell.com.
- 2. Izberite kategorijo podpore.
- 3. Če niste stranka iz ZDA, na dnu strani izberite kodo države, ali pa izberite Vse za ogled dodatnih možnosti.
- 4. Izberite ustrezno storitev ali povezavo do želene podpore.